# Содержание

# Подготовка к работе  $\dots\dots\dots\dots$ 4

Сборка телефона, SIM-карта, [аккумулятор](#page-3-1), посылка вызова.

## [Основные](#page-9-0) сведения о телефоне . . 10

Основные [элементытелефона](#page-9-1), использование меню, ввод букв, диспетчер файлов.

### Телефонные вызовы [. . . . . . . . . . . 21](#page-20-0)

Вызовы, [телефонная](#page-20-1) книга, функции управления голосом, функций обработки вызовов.

### Сообщения [. . . . . . . . . . . . . . . . . . . . 44](#page-43-0)

Текстовые и [мультимедийные](#page-43-1) сообщения, сообщения электронной почты, услуга "Мои друзья", глоссарий по обмену сообщениями.

## Работа с [изображениями](#page-61-0) . . . . . . . . 62

Фотокамера, [видеокамера](#page-61-1), картинки, экранная заставка.

#### Развлечения [. . . . . . . . . . . . . . . . . . . 70](#page-69-0)

[Мультимедийный](#page-69-1) проигрыватель, мелодии, темы, игры.

# Sony Ericsson K700i

# Интернет и связь с другими устройствами [. . . . . . . . . . . . . . . . . . 77](#page-76-0)

Параметры Интернет и электронной почты, [синхронизация](#page-76-1) данных, Bluetooth™, ИК-порт.

## [Дополнительные](#page-87-0) функции . . . . . . . 88

Время и дата, будильник, календарь, задания, [блокировка](#page-87-1) SIM-карты и т. д.

Устранение неполадок [. . . . . . . . . . 99](#page-98-0) Почему телефон не работает [должным](#page-98-1) образом?

### [Дополнительная](#page-101-0) информация . . . 102

Sony Ericsson в сети Интернет, рекомендации по эффективной и безопасной эксплуатации, гарантия[, declaration of conformity.](#page-101-1)

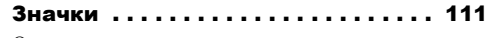

[Описание](#page-110-1) значков на дисплее.

# Алфавитный указатель [. . . . . . . . . 114](#page-113-0)

## **Sony Ericsson**

#### GSM 900/1800/1900

Вторая редакция (октябрь 2004 г.) Данное руководство опубликовано компанией Sony Ericsson Mobile Communications AB без каких-либо обязательств. Компания Sony Ericsson Mobile Communications AB оставляет за собой право без дополнительного уведомления вносить в данное руководство изменения, связанные с совершенствованием оборудования и программного обеспечения, а также при обнаружении неточностей и опечаток. Все эти изменения будут внесены в новую редакцию руководства.

С сохранением всех прав.

**© Sony Ericsson Mobile Communications AB, 2004 г.**

Номер публикации: RU/LZT 108 6824 R2A

Внимание!

Некоторые из услуг, рассматриваемых в данном руководстве, предоставляются не всеми сетями. *Это также относится и к международному номеру вызова службы экстренной помощи системы GSM (112).*

Дополнительную информацию об использовании конкретных услуг можно получить у провайдера или оператора сотовой сети. Перед началом работы с мобильным телефоном прочитайте указания, приведенные в разделах *Рекомендации по эффективной и безопасной эксплуатации* и *Ограниченная гарантия*.

Наименование и логотип *Bluetooth* принадлежат корпорации Bluetooth SIG и используются корпорацией Sony Ericsson в соответствии с лицензионным соглашением.

Метод ввода текста T9™ является торговой маркой или зарегистрированной торговой маркой компании Tegic Communications.

Метод ввода текста Т9 защищен следующими патентами: патенты США №№ 5818437, 5953541, 5187480, 5945928 и 6011554; патент Канады № 1331057; патент Великобритании № 2238414B; стандартный патент Гонконга № HK0940329; патент республики Сингапур № 51383; патент Евросоюза № 0 842 463 (96927260.8) DE/DK, FI, FR, IT, NL, PT, ES, SE, GB; на прочие патенты поданы заявки в различных странах мира.

Java и все торговые марки и логотипы, содержащие слово Java, являются торговыми марками или зарегистрированными торговыми марками корпорации Sun Microsystems <sup>в</sup> США <sup>и</sup> других странах.

Лицензионное соглашение конечного пользователя на продукт Sun™ Java™ J2ME™

- 1 Ограничения. Программное обеспечение является конфиденциальной и охраняемой законом об авторском праве информацией корпорации Sun, поэтому право собственности на все копии программного обеспечения принадлежит корпорации Sun и/или держателям ее лицензий. Пользователь не имеет права модифицировать, декомпилировать, дизассемблировать, расшифровывать, извлекать содержимое или иным образом вскрывать программный код Программного обеспечения. Запрещается сдавать в аренду, передавать другим лицам и выдавать сублицензии на Программное обеспечение как целиком, так и частично.
- 2 Ограничение экспорта. Программное обеспечение, включая технические данные, подпадает под действие экспортного законодательства США, включая Закон комиссии по экспорту США и связанные с ним нормативные документы, а также под действие импортно-экспортных<br>законодательных актов в других странах. Пользователь обязуется строго соблюдать все такие законодательные акты и подтверждает, что он несет ответ-<br>ственность за получение лицензий на экспорт, реэкспорт и импорт Программного

обеспечения. Запрещается загрузка или иные способы экспорта и реэкспорта (i) в Кубу, Ирак, Иран, Северную Корею, Ливию, Судан, Сирию, всем гражданам и резидентам этих стран (список стран может периодически пересматриваться), а также имеются ограничения на экспорт из США; (ii) всем субъектам, включенным в Черные списки Министерства финансов США и Министерства торговли США.

3 Ограниченные права. Использование, копирование и раскрытие правительственными организациями США подпадает под ограничения, изложенные в статьях "Права в области технической информации и программного обеспечения" в документах DFARS 252.227-7013(c) (1) (ii) и FAR 52.227-19(c) (2) (в зависимости от того, что применимо).

Часть Программного обеспечения в данном изделии защищена авторским правом **©** Корпорация SyncML initiative, 1999-2002 гг. С сохранением всех прав.

Другие упомянутые здесь изделия и названия<br>компаний могут быть торговыми марками соответствующих владельцев.

Любые права, не переданные явно настоящим документом, сохраняются.

# <span id="page-3-0"></span>Подготовка к работе

<span id="page-3-1"></span>*Сборка телефона, SIM-карта, аккумулятор, посылка вызова.*

Дополнительную информацию и загружаемые файлы можно найти по адресу [www.SonyEricsson.com.](http://www.SonyEricsson.com/)

# Графические обозначения

В данном руководстве используются следующие графические обозначения:

- } Использование клавиш выбора и джойстика для перемещения и выбора. **■ 12 [Перемещение](#page-11-0) по меню.** 
	- См. также стр.

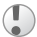

- Важное замечание
- Примечание

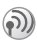

Дополнительную информацию можно получить у оператора сотовой сети.  $\rightarrow$  *7 Доступ* к [услугам](#page-6-0).

# Сборка телефона

Для работы телефона необходимо:

- установить SIM-карту;
- присоединить к телефону и зарядить аккумулятор.

# SIM-карта

При оформлении абонентской подписки оператор сотовой сети предоставляет SIM-карту (модуль идентификации абонента). На SIM-карте установлен микропроцессор, в котором помимо прочих параметров хранятся телефонный номер абонента, список предоставляемых абоненту услуг, а также информация телефонной книги.

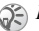

*Если SIM-карта использовалась в другом телефоне, перед извлечением из старого телефона не забудьте сохранить на SIM-карте всю необходимую информацию. Например, контакты, сохраненные в памяти телефона* % *24 [Телефонная](#page-23-0) [книга](#page-23-0).*

# Сведения о SIM-картах и аккумуляторах

Перед установкой и извлечением SIM-карты обязательно выключите телефон и отсоедините от него зарядное устройство.

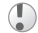

*Индикатор зарядки может появиться на дисплее по истечении определенного времени (до 30 мин) после начала зарядки аккумулятора.*

#### Подготовка к работе

#### Установка SIM-карты <sup>и</sup> зарядка аккумулятора

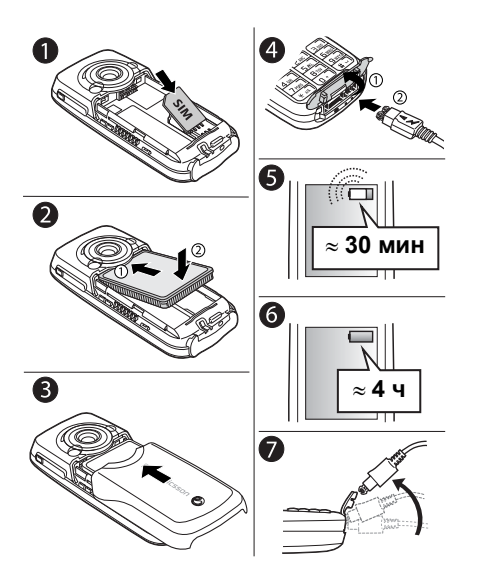

- 1 Установите SIM-карту. Убедитесь в том, что SIM-карта установлена под посеребренные держатели.
- 2 Положите аккумулятор на обратную сторону телефона (этикеткой вверх, контакты аккумулятора к контактам в телефоне).
- 3 Положите заднюю крышку как показано на рисунке и сдвиньте ее на место.
- Откройте заглушку разъема и подключите штекер зарядного устройства к телефону так, чтобы символ молнии был обращен вверх.
- 5 Индикатор зарядки может появиться на дисплее по истечении определенного времени (до 30 мин) после начала зарядки аккумулятора.
- 6 Зарядите аккумулятор в течение примерно 4 часов (индикатор на дисплее покажет полную зарядку аккумулятора). Если индикатор зарядки аккумулятора не отображается, нажмите любую клавишу или © для включения дисплея.
- 7 Отсоедините зарядное устройство, отогнув штекер вверх.

### Код PIN (персональный идентификационный номер)

Код PIN (персональный идентификационный номер) предоставляется оператором сотовой сети и требуется для активизации услуг в телефоне. Введенные цифры кода отображаются на дисплее звездочками, за исключением случая, когда код PIN начинается с тех же цифр, что и номер службы экстренной помощи (например, 112). Это позволяет вызвать номер службы экстренной помощи без ввода кода PIN % *23 Вызов [службы](#page-22-0) [экстренной](#page-22-0) помощи*.

Если при вводе кода допущена ошибка, удалите неверную цифру, нажав клавишу .

*При вводе неверного кода PIN три раза подряд SIM-карта блокируется, и на дисплее появляется сообщение "PIN блокирован". Для разблокирования SIM-карты используется код PUK (персональный деблокировочный ключ)* % *94 [Блокировка](#page-93-0) SIM-[карты](#page-93-0).*

# <span id="page-6-0"></span>Доступ к услугам

Некоторые из услуг и функций, рассматриваемых в данном руководстве, зависят от оператора сотовой сети или определяются условиями абонентской подписки. Поэтому некоторые меню телефона могут быть не доступны.

Этот символ обозначает, что услуга или  $\odot)$ функция зависит от сотовой сети или от абонентской подписки.

Дополнительную информацию об условиях абонентской подписки можно получить у оператора сотовой сети.

# <span id="page-6-1"></span>Включение телефона и посылка вызовов

Перед включением телефона необходимо зарядить аккумулятор. Для быстрой и удобной подготовки телефона к работе после включения можно использовать мастер настройки.

## <span id="page-7-0"></span>Мастер настройки

Мастер настройки упрощает начальную настройку телефона. Если вы по какой-либо причине не хотите выполнять процедуру настройки при первом включении телефона, мастером можно воспользоваться в любое другое время, запустив его из меню телефона. Мастер содержит рекомендации по вводу с клавиатуры и инструкции по выполнению следующих операций:

- установка времени и формата отображения времени;
- установка даты и формата отображения даты;
- копирование имен и номеров с SIM-карты в список контактов телефона.

#### Для запуска мастера настройки из меню

- 1 } **Настройки** } вкладка **Общие** } **Мастер настройки**.
- 2 Выберите язык.
- 3 Для запуска мастера } **Да** и следуйте инструкциям, которые выводятся на дисплей.

## Для включения телефона

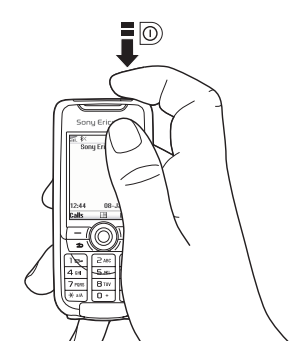

- 1 Нажмите и удерживайте нажатой клавишу  $\circledcirc$ ).
- 2 Введите код PIN, если такой код предусмотрен для установленной в телефон SIM-карты.
- 3 При первом включении выберите язык телефона, т. е. язык отображения меню.
- 4 } **Да**, если вы хотите воспользоваться мастером настройки, и следуйте инструкциям, которые выводятся на дисплей.

## Для посылки <sup>и</sup> приема вызовов

- Введите код зоны и телефонный номер } **Вызвать** для посылки вызова.
	-
	- } **Отбой** для завершения вызова.
- При поступлении входящего вызова } **Да**.

# <span id="page-9-0"></span>Основные сведения о телефоне

<span id="page-9-1"></span>*Основные элементы телефона, использование меню, ввод букв, диспетчер файлов.*

# Элементы телефона

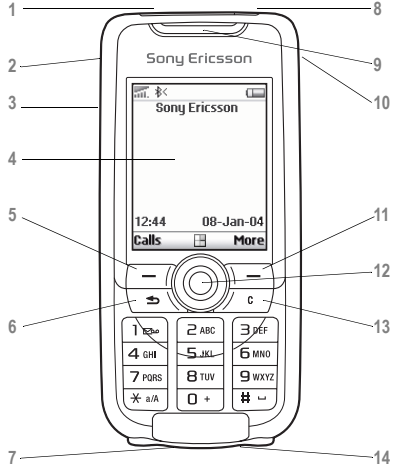

- ИК-порт
- Включение фото- и видеокамеры нажмите и удерживайте нажатой
- Клавиши регулировки громкости

Дисплей

- **5, 11** Клавиши выбора
- **6** Возврат на один уровень в системе меню. Возврат в режим ожидания – нажмите и удерживайте нажатой
- Разъем для подключения стереогарнитуры и зарядного устройства Заглушка разъема
- **6** Включение/выключение телефона нажмите и удерживайте нажатой

Динамик

- Клавиша "Интернет"
- Джойстик. Нажмите для вызова меню рабочего стола. Перемещение по системе меню, спискам и тексту
- Удаление цифр, букв или элемента из списка
- Микрофон

## Основные сведения о телефоне

# Обзор системы меню

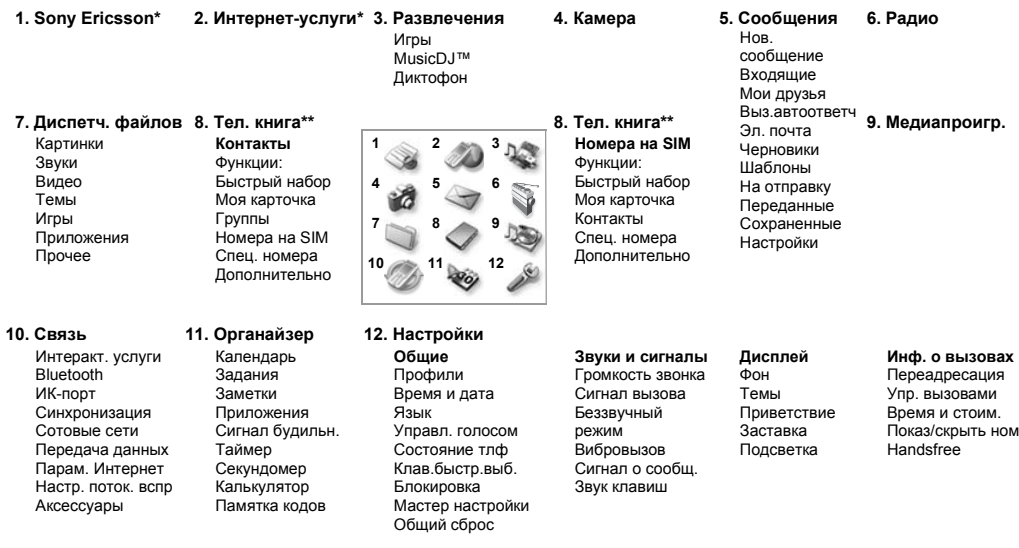

*\* Наличие некоторых меню зависит от оператора, сотовой сети и условий абонентской подписки.*

*\*\* Состав меню зависит от того, какая телефонная книга используется по умолчанию.*

# <span id="page-11-0"></span>Перемещение по меню

Главное меню отображается на рабочем столе в виде значков. Некоторые меню содержат вкладки. С помощью джойстика выделите вкладку, затем выберите функцию.

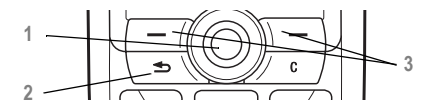

**1** Нажмите © для перехода в главное меню (рабочий стол).

Нажмите (6) для выбора выделенного элемента.

**(**, , (б), (б) для перемещения по меню и вкладкам.

- **2** Возврат на один уровень в системе меню. Возврат в режим ожидания – нажмите и удерживайте нажатой.
- **3** Нажмите для выполнения функции, название которой отображается на дисплее над клавишей.

# Язык телефона

Большинство SIM-карт автоматически выбирает для отображения меню язык той страны, в которой приобретена SIM-карта. В других SIM-картах по умолчанию используется английский язык. Если для начальной установки параметров телефона используется мастер настройки, вам будет предложено выбрать язык телефона % *8 Мастер [настройки](#page-7-0)*.

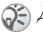

*Для установки Автоматического режима выбора языка нажмите , 8888, в режиме ожидания. Для возврата к английскому языку нажмите , 0000, в режиме ожидания.*

# Для изменения языка телефона

- 1 } **Настройки** } вкладка **Общие** } **Язык** } **Язык телефона**.
- 2 Выберите язык.

# Справка

Телефон содержит дополнительную информацию, описание меню и функций, а также советы по их использованию.

# Для вызова справки

Прокрутите меню до требуемой функции } **Сведения**.

# Клавиши быстрого доступа

Для ускоренного перемещения по системе меню можно использовать клавиши быстрого доступа, а также создать команды джойстика для режима ожидания.

#### Использование клавиш быстрого доступа

Нажмите © для перехода в режим меню, затем введите номер требуемого меню. Например, для вызова пятого пункта меню нажмите  $(5)$ . Для вызова десятого, одиннадцатого и двенадцатого пункта меню нажмите соответственно  $(\overline{a})$ ,  $(\overline{a})$  и  $(\overline{a})$ . Для возврата в режим ожидания нажмите и удерживайте нажатой клавишу  $\textcircled{\scriptsize{\text{+}}}$ .

#### Создание команд джойстика для режима ожидания

В телефоне можно создавать команды джойстика для быстрого вызова функций с помощью клавиши ...

### Для создания команды джойстика для режима ожидания

- 1 Нажмите  **в направлении**, для которого команда еще не определена. } **Да**, когда на дисплее появится запрос на создание команды.
- 2 Прокрутите список до функции, для которой требуется создать команду, } **Клавиша**.

### Для изменения команды джойстика для режима ожидания

- 1 } **Настройки** } вкладка **Общие** } **Клав.быстр.выб.**, выберите команду, которую вы хотите изменить, } **Изменить**.
- 2 Прокрутите список до функции, для которой требуется создать команду, } **Клавиша**.

# Дополнительные функции

• Функции для того, чтобы открыть список функций. Состав списка функций зависит от текущего положения в системе меню.

# Ввод букв

В телефоне предусмотрено два способа ввода букв, например, при создании сообщения или при сохранении имени в телефонной книге.

- Обычный ввод текста Для ввода каждой буквы соответствующую клавишу необходимо нажать один или несколько раз.
- Ввол текста Т9ТМ

В режиме Т9 для распознавания наиболее часто встречающихся слов по последовательности нажатий клавиш используется встроенный словарь. Это позволяет нажимать клавиши по одному разу для любой буквы независимо от того, является ли буква первой на клавише.

## Языки ввода

Перед вводом текста необходимо выбрать языки, которые будут использоваться при вводе.

В режиме ввода текста для переключения на один из выбранных языков нажмите и удерживайте нажатой клавишу (#).

# Для выбора языка ввода

- ► Настройки ► вкладка Общие ► Язык ► Язык ввода.
- $\mathcal{D}$ Отметьте все языки, которые будут использоваться лля ввола  $\triangleright$  ОК лля выхода из меню

### Для ввода букв в режиме обычного ввода

- Для ввода текста должна быть выбрана функция, предусматривающая возможность ввода текста, например, ► Сообщения ► Нов. сообщение ► Сообщ. SMS.
- $\overline{2}$ Нажимайте клавиши  $(1) - (9)$ ,  $(0)$  $\overline{H(H)}$  до тех пор, пока на дисплее не появится требуемый символ.

# Клавиша Символы

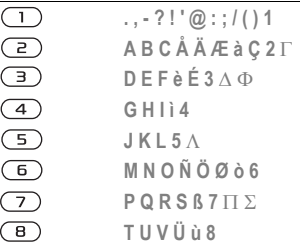

#### Клавиша Символы

 $\circledcirc$ **W X Y Z 9**  $\begin{array}{c}\n\boxed{0} \\
\boxed{0} \\
\boxed{1} \\
\boxed{0}\n\end{array}$ **+ 0** Θ Ξ Ψ Ω пробел  $\sqcup$  ¶ для удаления букв и цифр  $(\overline{\ast})$ для переключения регистра (прописные/строчные буквы) – для ввода цифр: нажмите клавишу и удерживайте ее нажатой

Пример

- Для ввода буквы А нажмите клавишу ( $\geq$ ) один раз.
- Для ввода буквы В нажмите клавишу ( $\geq$ ) два раза подряд.
- Для переключения регистра (прописные/ строчные буквы) нажмите  $(*)$ , затем введите букву.
- Для быстрого ввода некоторых букв можно также использовать клавиши регулировки громкости. Для ввода буквы **В** нажмите клавишу  $(+)$  и, не отпуская ее, нажмите . Для ввода буквы **C** нажмите клавишу  $\left(\overline{-}\right)$  и, не отпуская ее, нажмите  $\left(\overline{2}\right)$ .

## Для ввода букв <sup>в</sup> режиме Т9

- 1 } **Сообщения** } **Нов. сообщение** } **Сообщ. SMS**.
- 2 Например, для того, чтобы ввести слово "Jane", нажмите  $(5)$ ,  $(2)$ ,  $(6)$ ,  $(3)$ .
- 3 Если на дисплее отображается правильное слово, нажмите (#), чтобы принять слово и ввести пробел. Для подтверждения слова без ввода пробела нажмите . Если слово на дисплее отличается от требуемого, нажимайте (б) или © для просмотра списка подходящих слов. Нажмите (#), чтобы принять слово и ввести пробел.
- 4 Продолжайте ввод сообщения. Для ввода точки и других знаков препинания нажмите (1), затем (6) или (6) требуемое количество раз. Нажмите (#) для подтверждения.

# Для добавления слов в словарь Т9

- В режиме ввода текста ► Функции • Изменить спово
- $\mathcal{D}$ Отрелактируйте слово в режиме обычного ввода. Для перехода между буквами слова используйте © и ©. Для удаления символа нажмите (С). Для удаления всего слова нажмите клавишу (С) и улерживайте ее нажатой
- $3<sup>1</sup>$ Закончив редактирование слова, ► Вставить. Слово добавляется в словарь Т9. В следующий раз при вводе текста в режиме Т9 это слово будет предложено в качестве одного из вариантов.

#### Для изменения режима ввода текста

Для выбора другого режима ввода нажмите и удерживайте нажатой клавишу (\*) перед началом или во время ввода текста.

## Функции в режиме ввода текста

► Функции для того, чтобы открыть список функций. Список может солержать не все перечисленные ниже функции.

- Добав. символ отображение списка  $\bullet$ символов и знаков препинания (например, ? и, ). Для перемещения по списку
- Доб. объект вставка картинок, мелодий и звуков.
- Изменить слово только в режиме ввода Т9. Изменение предложенного варианта в режиме обычного ввола текста.
- Формат текста изменение стиля, размера шрифта и выравнивания текста.
- Язык ввода список доступных языков.
- Режим ввода список режимов ввода, доступных для текущего языка.
- Словарь (Т9) включение/отключение режима ввола Т9.
- Другие слова включение/отключение отображения подходящих слов во время ввола слова.
- **Мой словарь** просмотр слов, добавленных в словарь.
- **Нац. символы** отключение специальных символов национальных алфавитов для экономии места. Эта функция присутствует в меню не для всех языков.

## Диспетчер файлов

Различные объекты – картинки, аудио/видеоклипы, темы, игры и пр. – хранятся в файлах в папках. Все файлы, формат которых не распознается телефоном, помещаются в папку **Прочее**. В телефоне имеется несколько стандартных папок. В стандартных папках можно создавать новые папки для хранения файлов.

Телефон позволяет выбирать одновременно несколько файлов для удаления, передачи или перемещения в другую папку.

# Для перемещения файла <sup>в</sup> папку

- 1 } **Диспетч. файлов** и выберите папку.
- 2 Выделите файл (например, картинку), который требуется переместить, } **Функции** } **Опер. с файлами** } **Перем. в папку**.
- 3 Выберите папку, в которую вы хотите переместить файл, или выберите **Новая папка** и введите имя папки } **OK**.

# Для создания папки

- 1 } **Диспетч. файлов** и выберите папку.
- 2 } **Функции** } **Опер. с файлами** } **Новая папка** и введите имя папки.
- 3 } **OK** для сохранения папки.

# Для выбора нескольких файлов

- 1 } **Диспетч. файлов**, выберите файл } **Функции** } **Опер. с файлами ▶ Отметить неск.**
- 2 Прокрутите список и выберите дополнительные файлы, нажимая **Отметить** или **Отменить**.

# Информация о файлах

Загруженные объекты, а также объекты, принятые по беспроводному каналу Bluetooth, через ИК-порт или в текстовых и мультимедийных сообщениях могут быть защищены законом об авторских правах. Копирование и передача защищенных файлов может быть запрещена – в этом случае на дисплей выводится соответствующее сообщение. Телефон позволяет просмотреть информацию о файле.

# Быстрые клавиши

Ниже перечислены наиболее полезные комбинации клавиш

### В меню

 $\circledcirc$ Переход в главное меню и выбор функций меню  $\circledcirc \circledcirc \circledcirc$ Перемещение по меню и спискам Улаление элемента находясь в списке, нажмите (С) Переход в список • Функции функций Вызов меню состояния нажмите клавишу (содержит информарегулировки цию о дате, профиле, громкости свободной памяти, наименовании модели) **◎ 8888 ◎ V**становка автоматического

режима выбора языка

**Verauorka английского GRLIKS** 

Возврат в режим ожилания

нажмите и удерживайте нажатой клавишу (5)

 $\circledcirc$  0000  $\circledcirc$ 

#### Посылка и прием вызовов

Вызов службы экстренной помощи ввелите международный номер службы экстренной помощи ► Вызвать

Установка беззвучного режима работы

Вызов своего автоответчика

Переход в список **BLI3OBOB** 

нажмите и удерживайте нажатой клавишу (#-)

нажмите и удерживайте нажатой клавишу (1)

 $\triangleright$  B<sub>b</sub><sup>208bl</sup>

#### Основные сведения о телефоне

#### Набор номера голосом

нажмите и удер**wupaйте нажатой** клавишу регулировки громкости или произнесите  $``$ волшебное слово"

Поиск контакта. начинающегося с определенной буквы нажмите и удерживайте нажатой цифровую клавишу  $\mathbb{F}(-5)$ 

Быстрый набор номера

нажмите одну из цифровых клавиш  $\bigcap - \bigcap$ ► Вызвать

Отклонение вызова

при поступлении вызова дважды нажмите клавишу регулировки громкости либо ► Нет

Отключение звукового сигнала при поступле-**НИИ ВЫЗОВА** 

нажмите клавишу регулировки громкости или (С) Переключение вызова в режим удержания ня пинии

Подбор вызова

Отключение микрофона

Переход в список функций

# Ввод букв

Переключение регистра (прописные/ строчные буквы)

Удаление букв и цифр

Переключение режима ввода (обычный/Т9)

Переключение языка ввода

► Улерж.

MORRANL

нажмите и удерживайте нажатой клавишу (С)

► Функции

нажмите  $(\ast)$ затем введите букву

нажмите (С)

нажмите и удерживайте нажатой клавишу  $(*)$ 

нажмите и удерживайте нажатой клавишу  $(\#)$ 

#### Основные сведения о телефоне

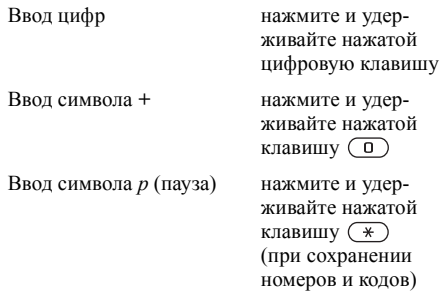

#### Обычный ввод текста

Ввод второй буквы или символа, соответствующего клавише

Ввод третьей буквы или символа, соответствующего клавише

Ввод пробела

нажмите (+) и. не отпуская ее, нажмите цифровую клавишу

нажмите (-) и. не отпуская ее, нажмите цифровую клавишу

нажмите (#)

### Ввод текста Т9

Просмотр альтернативных вариантов Полтверждение слова и ввод пробела Ввол точки Просмотр списка других знаков препинания

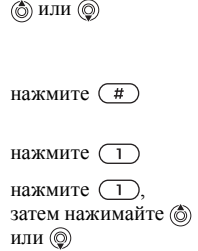

# <span id="page-20-0"></span>Телефонные вызовы

<span id="page-20-1"></span>*Вызовы, телефонная книга, функции управления голосом, функций обработки вызовов.*

# Посылка вызовов

Для посылки вызовов и ответа на вызовы телефон должен быть включен и находиться в пределах зоны обслуживания сотовой сети. % *7 [Включение](#page-6-1) телефона и посылка вызовов*.

### Сети

Если телефон находится в зоне обслуживания домашней сети, при включении автоматически выбирается домашняя сеть. Если эта сеть не доступна, можно использовать другую сеть при условии, что оператор домашней сети имеет специальное соглашение с этой сетью. Такая ситуация называется роумингом.

Вы можете выбрать требуемую сеть или добавить сеть в список предпочтительных сетей. Можно также задать порядок выбора сетей в режиме автоматического поиска. Для доступа к этим функциям } **Связь** } **Сотовые сети**.

*Телефонные номера можно извлекать из списка вызовов* % *28 Список [вызовов](#page-27-0) и из телефонной книги* % *24 [Телефонная](#page-23-0) книга. Кроме того, для посылки вызовов можно использовать функцию управления голосом* % *30 [Управление](#page-29-0) голосом.*

## Для посылки вызова

- 1 Введите код зоны и телефонный номер.
- 2 } **Вызвать** для посылки вызова.
- 3 } **Отбой** для завершения вызова.

#### Для изменения громкости динамика во время разговора

Для увеличения или уменьшения громкости динамика телефона во время разговора служат клавиши регулировки громкости, расположенные на боковой стороне телефона.

#### Для отключения микрофона во время разговора

- 1 Нажмите } **Откл. микрофон** либо нажмите клавишу  $\circ$ ) и удерживайте ее нажатой до тех пор, пока на дисплее не появится значок отключенного микрофона.
- 2 Для продолжения разговора } **Вкл.мкфн** либо снова нажмите и удерживайте нажатой клавишу  $\mathbb{C}$ .

# Прием вызовов

При поступлении входящего вызова телефон подает звуковой сигнал, а на дисплей выводится запрос **Ответить?**

Если абонентская подписка включает услугу определения номера и сеть может определить номер вызывающего абонента, на дисплей выводится этот номер.

Если телефонный номер и имя вызывающего абонента сохранены в телефонной книге, на дисплей выводится имя и номер абонента. Если контакту присвоена картинка, на дисплей выводится эта картинка. Если передача информации о номере вызывающего абонента запрещена, на дисплей выводится сообщение **Номер закрыт**.

#### Для ответа на вызов } **Да**.

## Для отклонения вызова

} **Нет** либо дважды нажмите клавишу регулировки громкости.

## Непринятые вызовы

Если владелец телефона не ответил на входящий вызов, на дисплей в режиме ожидания выводится сообщение **Непринятые вызовы:** и количество непринятых вызовов. Для просмотра списка непринятых вызовов } **Да**. Если вы не хотите просматривать непринятые вызовы, } **Нет**. Для перемещения между вкладками нажимайте  $\textcircled{\tiny{\circ}}$ ,  $\textcircled{\tiny{\circ}}$ ,  $\textcircled{\tiny{\circ}}$  и  $\textcircled{\tiny{\circ}}$ .

#### Для просмотра списка непринятых вызовов

- 1 В режиме ожидания } **Вызовы** и выберите вкладку непринятых вызовов.
- 2 Для вызова номера из списка выделите требуемый номер } **Вызвать**.

# Автоматический повторный набор номера

Телефон автоматически повторяет вызов номера до десяти раз или до тех пор, пока

- вызываемый абонент не ответит;
- не будет нажата клавиша **Отменить**;
- не поступит входящий вызов.

Автоматический повторный набор невозможен для вызовов в формате данных.

*Ожидая повторного соединения, телефон можно не подносить к уху. После ответа вызываемого абонента телефон подает громкий звуковой сигнал.*

#### Для повторного вызова ранее набранного номера

Если попытка посылки вызова оказалась неудачной и на дисплее появилось сообщение **Повторить?**, } **Да**.

# Международные вызовы

Символ "+" заменяет используемый в данной стране префикс доступа к международной связи.

#### Для посылки международного вызова

- 1 Нажмите клавишу (0) и удерживайте ее нажатой до тех пор, пока на дисплее не появится символ "+".
- 2 Введите код страны, код зоны (без начального нуля) и телефонный номер **► Вызвать.**

# <span id="page-22-0"></span>Вызов службы экстренной помощи

В телефоне предусмотрено использование международных номеров службы экстренной помощи 112, 911 и 08. Это означает, что телефон обеспечивает вызов службы экстренной помощи в любой стране как с установленной SIM-картой, так и без нее при условии, что телефон находится в пределах зоны обслуживания сети GSM.

*В некоторых странах используются другие номера службы экстренной помощи. В этом случае оператор сотовой сети может сохранить на SIM-карте дополнительный местный номер службы экстренной помощи.*

#### Для вызова службы экстренной помощи

Введите международный номер службы экстренной помощи (например, 112) } **Вызвать**.

#### Для просмотра местного номера службы экстренной помощи

- } **Тел. книга** } **Функции** } **Спец. номера**
- } **Номера экстр.выз.**

# <span id="page-23-0"></span>Телефонная книга

Информация телефонной книги хранится в памяти телефона (контакты) и на SIM-карте (имена и телефонные номера). Телефон позволяет выбрать телефонную книгу (контакты или номера SIM), которая используется по умолчанию.

Для просмотра информации и настроек любой из телефонных книг } **Функции**.

### Контакты

В списке контактов можно сохранить до 510 номеров. В контакт можно добавить картинку, мелодию сигнала вызова и персональную информацию, например, адрес электронной почты, адрес Интернет или почтовый адрес.

Информация контакта размещена на пяти вкладках. Для перемещения между вкладками и информационными полями нажимайте  $\circledcirc$ ,  $\circledcirc$ ,  $\circledcirc$   $\circledcirc$   $\circledcirc$ .

# Номера SIM

Записи на SIM-карте могут содержать только имя и один телефонный номер. Количество записей, которые можно сохранить, зависит от объема памяти SIM-карты **Тел. книга** } **Функции** } **Дополнительно** } **Состояние памяти**.

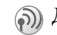

Дополнительную информацию можно получить у провайдера или оператора сотовой сети.

#### Стандартная телефонная книга: контакты или номера SIM

Если в качестве стандартной телефонной книги выбраны контакты, в телефонной книге отображается вся информация, сохраненная в списке контактов. При выборе номеров SIM в телефонной книге отображаются только имена и номера, сохраненные на SIM-карте.

#### Для выбора списка контактов или номеров, сохраненных на SIM-карте, <sup>в</sup> качестве телефонной книги

- 1 } **Тел. книга** } **Функции** } **Дополнительно** } **Моя тел. книга**.
- 2 Выберите **Контакты** или **Номера на SIM**.

# Для добавления контакта

- 1 } **Тел. книга** } **Новый контакт** } **Добавить**.
- 2 Введите имя или нажмите **Добавить** и введите имя } **OK**.
- 3 Введите номер или нажмите **Добавить** и введите номер } **OK**.
- 4 Выберите тип номера.
- 5 Выберите поля на различных вкладках и введите дополнительную информацию. Для ввода символов (например, @ в адресе электронной почты) } **Символы**, выберите символ } **Вставить**.
- 6 Закончив ввод всей необходимой информации для контакта, } **Сохр.**

# Для добавления номера SIM

Если стандартной телефонной книгой являются номера, сохраненные на SIM-карте, выполните те же операции, что и для добавления контакта. Записи телефонной книги на SIM-карте могут содержать только имя и номер.

#### Картинки и персональные сигналы вызова

Любому контакту можно назначить картинку и персональный сигнал вызова. При поступлении вызова от этого абонента подается выбранный сигнал вызова, а на дисплей телефона выводится соответствующая картинка (при условии, что абонентская подписка содержит услугу определения номера вызывающего абонента).

#### Для добавления <sup>в</sup> контакт картинки и персонального сигнала вызова

- 1 } **Тел. книга**, выберите контакт, в который требуется добавить картинку или персональный сигнал вызова, } **Функции** } **Просмотр. и изм.**
- 2 Перейдите на соответствующую вкладку и выберите **Картинка:** или **Сигнал вызова:** } **Изменить**. Откроется папка **Картинки** или **Звуки** в меню **Диспетч. файлов**.
- 3 Выберите картинку или мелодию. } **Сохр.** для сохранения картинки или мелодии.

#### Вызов номера из телефонной книги

Телефон позволяет вызвать любой из номеров, сохраненных в списке контактов или на SIM-карте.

Если стандартной телефонной книгой является список контактов, номер для вызова можно выбрать как из списка контактов, так и с SIM-карты.

Если стандартной телефонной книгой являются номера SIM, вызвать можно только номер, сохраненный на SIM-карте.

## Для вызова номера из контакта

- 1 } **Тел. книга**. Прокрутите список или введите первые буквы имени контакта, номер которого вы хотите вызвать.
- 2 Выделив требуемый контакт, нажмите или для выбора номера } **Вызвать**.

#### Для вызова номера, сохраненного на SIM-карте

- 1 } **Тел. книга**. Если стандартной телефонной книгой являются номера, сохраненные на SIM-карте, выберите в списке имя и номер, который вы хотите вызвать, } **Вызвать**.
- 2 Если стандартной телефонной книгой является список контактов, } **Тел. книга** } **Функции** } **Номера на SIM**, выберите в списке имя и номер, который вы хотите вызвать, } **Вызвать**.

### Автоматическое сохранение

После завершения вызова на дисплей телефона может выводиться запрос на сохранение в списке контактов телефонного номера или адреса электронной почты.

#### Для включения функции автоматического сохранения

- } **Тел. книга** } **Функции** } **Дополнительно**
- $\blacktriangleright$  Запрос о сохр. ► Вкл.

# Обновление информации в телефонной книге

При необходимости любую информацию контакта можно обновить или изменить.

# Для изменения контакта

- 1 } **Тел. книга**, выберите контакт } **Функции** } **Просмотр. и изм.**
- 2 Перейдите на соответствующую вкладку и измените информацию } **Сохр.**

#### Для изменения номеров, сохраненных на SIM-карте

- 1 Если стандартной телефонной книгой являются номера, сохраненные на SIM-карте, } **Тел. книга** и номер, который требуется изменить. Если стандартной телефонной книгой является список контактов, } **Тел. книга** } **Функции** } **Номера на SIM**. Выберите имя и номер, которые требуется изменить.
- 2 } **Функции** } **Изменить** и измените имя и номер.

#### Для удаления контакта или номера, сохраненного на SIM-карте

} **Тел. книга**, прокрутите список до контакта или номера SIM, который требуется удалить, и нажмите  $\binom{c}{k}$ .

### Для удаления всех контактов

- 1 } **Тел. книга** } **Функции** } **Дополнительно** } **Удал.все контакт.**
- 2 } **Да**, введите код блокировки телефона } **OK**. Значение кода, установленное изготовителем, равно 0000. Имена и номера, сохраненные на SIM-карте, не удаляются.

#### Основное поле контакта

Телефон позволяет выбрать поле (телефонный номер, адрес электронной почты или адрес Интернет), которое будет отображаться первым в каждом контакте.

#### Для выбора основное поля контакта

- 1 } **Тел. книга**, выделите контакт } **Функции** } **По умолчанию**.
- 2 Выберите телефонный номер, адрес электронной почты или адрес Интернет в качестве основного поля.

# Копирование контактов

Телефонные номера можно копировать с SIMкарты в список контактов и обратно. Выберите, требуется ли скопировать все телефонные номера или только один номер.

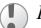

*При копировании из памяти телефона вся информация на SIM-карте заменяется.*

#### Для копирования имен <sup>и</sup> номеров на SIM-карту

- 1 } **Тел. книга** } **Функции** } **Дополнительно** } **Скопир. на SIM**.
- 2 Выберите **Скопировать все** или **Скопир. номер**.

#### Для копирования номеров, сохраненных на SIM-карте, в список контактов

- 1 } **Тел. книга** } **Функции** } **Дополнительно** } **Копир. с SIM**.
- 2 Выберите **Скопировать все** или **Скопир. номер**.

# Передача контактов

Контакты можно с помощью функции Bluetooth, через ИК-порт, а также в текстовых и мультимедийных сообщениях.

## Для передачи контакта

- 1 } **Тел. книга**, выберите контакт } **Функции** } **Прд контакт**.
- 2 Выберите способ передачи.

## Для передачи всех контактов

} **Тел. книга** } **Функции** } **Дополнительно** } **Прд все контакты** и выберите способ передачи.

#### Проверка состояния памяти

Функция "Состояние памяти" телефонной книги позволяет выяснить, сколько свободных ячеек осталось в памяти телефона и на SIM-карте.

## Для проверки состояния памяти

- } **Тел. книга** } **Функции** } **Дополнительно**
- } **Состояние памяти**.

# Синхронизация контактов

Контакты можно скопировать в телефонную книгу в сети Интернет и синхронизировать с такой телефонной книгой. Дополнительную информацию о телефонной книге в сети Интернет можно получить у провайдера.

- 1 } **Тел. книга** } **Функции** } **Синхр. контакты** } **Выбрать**.
- 2 Если в телефоне определено несколько учетных записей, выберите учетную запись } **Выбрать**. Если в телефоне отсутствует учетная запись, % *82 Для [установки](#page-81-0) параметров удаленной [синхронизации](#page-81-0)*.

# <span id="page-27-0"></span>Список вызовов

В списке вызовов сохраняются 30 последних набранных номеров. Номера принятых и непринятых вызовов помещаются в список в том случае, если абонентская подписка включает услугу определения номера и номер вызывающего абонента определен.

Помимо общего списка вызовов, содержащего все номера, предусмотрены также отдельные списки набранных номеров, принятых и непринятых вызовов, расположенные на вкладках.

#### Для вызова номера из списка вызовов

- 1 } **Вызовы** в режиме ожидания и выберите вкладку.
- 2 Выделите имя или номер, который требуется вызвать, } **Вызвать**.

### Для очистки списка вызовов

} **Вызовы**, выберите вкладку, содержащую все вызовы, } **Функции** } **Удалить все**.

# Быстрый набор номера

Для ускорения набора часто используемых номеров их можно сохранить в ячейках 1-9 в памяти телефона или на SIM-карте. Если стандартной телефонной книгой является список контактов, номера быстрого набора должны быть сохранены в списке контактов; если стандартной телефонной книгой являются номера SIM, номера быстрого набора должны быть сохранены на SIM-карте.

# Для быстрого набора номера

В режиме ожидания введите номер ячейки **⊳ Вызвать** 

#### Для установки номера для быстрого набора

- 1 } **Тел. книга** } **Функции** } **Быстрый набор**, выделите в списке позицию, в которую требуется добавить номер, } **Добавить**.
- 2 Выберите номер.

#### Для замены номера <sup>в</sup> списке быстрого набора

- 1 } **Тел. книга** } **Функции** } **Быстрый набор**.
- 2 Выделите номер в списке } **Заменить**. Выберите новый номер.

# Голосовая почта

Если абонентская подписка включает услугу голосовой почты, вызывающие абоненты могут оставлять голосовые сообщения в случае, если вы не отвечаете на вызов.

# Прием голосового сообщения

Для уведомления о поступлении голосового сообщения передается текстовое сообщение или на дисплее отображается значок голосовой почты (в зависимости от оператора сотовой сети). Нажмите **Да**, чтобы прочитать текстовое сообщение и вызвать свой автоответчик для прослушивания голосовой почты.

#### Вызов своего автоответчика

Для быстрого вызова своего автоответчика нажмите и удерживайте нажатой клавишу  $\left(\overline{1}\right)$ Если в памяти телефона не сохранен номер автоответчика, на дисплее появится запрос на ввод этого номера. } **Да** для ввода номера. Номер автоответчика предоставляется провайдером.

#### Для ввода номера своего автоответчика

} **Сообщения** } **Настройки** } **Номер автоответч**.

# <span id="page-29-0"></span>Управление голосом

В телефоне предусмотрены следующие функции управления голосом:

- набор номера голосом для вызова абонента достаточно произнести его имя;
- включение функции управления голосом с помощью "волшебного слова";
- ответ на вызов и отклонение вызова голосом при подключении комплекта громкой связи или минигарнитуры.

Телефон позволяет записать в качестве голосовых команд примерно 30 слов. Голосовые команды нельзя сохранить на SIM-карте.

Общая длительность голосовых команд составляет 25 секунд. Запись голосовых команд следует выполнять в тишине; не используйте похожих слов % *33 [Рекомендации](#page-32-0) по записи и [использованию](#page-32-0) голосовых команд*.

## Подготовка к набору голосом

Необходимо включить функцию набора голосом и записать голосовые команды. Рядом с телефонным номером, для которого записана голосовая команда, отображается специальный значок.

#### Для включения функции набора голосом и записи имен

- 1 } **Настройки** } вкладка **Общие**
	- } **Управл. голосом** } **Набор голосом**
	- } **Включить** } **Нов. глс команда** и выберите контакт.
- 2 Если контакт содержит более одного номера, прокрутите список номеров с помощью  $\circledcirc$  и  $\circledcirc$ . Выберите телефонный номер, для которого вы хотите записать голосовую команду. Телефон готов к записи голосовой команды (например, "Мобильный Андрея") для выбранного телефонного номера.
- 3 На дисплее появятся инструкции. Поднесите телефон к уху, дождитесь сигнала и произнесите команду, которую требуется записать. Телефон воспроизводит записанную команду.
- 4 Если запись выполнена успешно, } **Да**, в противном случае } **Нет** и повторите шаг 3.
- 5 Для записи другой голосовой команды для контакта } **Нов. глс команда** и повторите приведенные выше шаги 2-5.

### Имя абонента

Телефон может воспроизводить записанную голосовую команду при поступлении входящего вызова от соответствующего абонента.

#### Для включения/отключения функции воспроизведения имен вызывающих абонентов

} **Настройки** } вкладка **Общие** } **Управл. голосом** } **Воспр. имени**.

# Набор номера голосом

Для посылки вызова голосом достаточно произнести записанное ранее слово. Функцию набора номера голосом можно включить в режиме ожидания с клавиатуры телефона или с помощью кнопки минигарнитуры (обычной или Bluetooth), а также с помощью функции "волшебного слова".

# Для посылки вызова из телефона

- 1 В режиме ожидания нажмите и удерживайте нажатой одну из клавиш регулировки громкости.
- 2 Поднесите телефон к уху, дождитесь сигнала и произнесите имя, записанное ранее, например, "Мобильный Андрея". Телефон воспроизводит имя и устанавливает соединение.

#### Для посылки вызова из минигарнитуры

В режиме ожидания нажмите кнопку обычной минигарнитуры или минигарнитуры Bluetooth.

## Волшебное слово

Телефон позволяет записать волшебное слово, которое служит голосовой командой включения функций управления голосом. Вместо того, чтобы нажимать клавишу регулировки громкости, можно произнести волшебное слово и затем одну из записанных голосовых команд. Функция волшебного слова особенно удобна при подключении телефона к автомобильному комплекту громкой связи.

*Выберите длинное, редко употребляемое слово (или фразу), которое легко выделить из обычного разговора.*

#### Для включения функции <sup>и</sup> записи волшебного слова

- 1 } **Настройки** } вкладка **Общие** } **Управл. голосом** } **Волшебное слово • Включить**
- 2 На дисплее появятся инструкции. } **Продолж.**, поднесите телефон к уху, дождитесь сигнала и произнесите волшебное слово.
- 3 На дисплее появятся инструкции. } **Продолж.** и выберите условия, при которых должна включаться функция волшебного слова (предусмотрено несколько вариантов).

## Ответ на вызов голосом

При подключении к телефону минигарнитуры или автомобильного комплекта громкой связи отвечать на вызовы и отклонять вызовы можно командами, подаваемыми голосом.

*Если в качестве сигнала вызова выбран файл MP3, функция ответа на вызов голосом не работает.*

#### Для включения функции <sup>и</sup> записи команд ответа голосом

- 1 } **Настройки** } вкладка **Общие**
	- } **Управл. голосом** } **Ответ голосом**
	- **Включить**
- 2 На дисплее появятся инструкции. } **Продолж.** и поднесите телефон к уху. Дождитесь сигнала и произнесите команду "Ответить" (или другое слово). Если запись выполнена успешно, } **Да**, в противном случае } **Нет** и повторите шаг 2.
- 3 Произнесите команду "Занято" (или другое слово) } **Да**.
- 4 На дисплее появятся инструкции.

} **Продолж.** и выберите условия, при которых должна включаться функция ответа на вызов голосом (предусмотрено несколько вариантов).

#### Для ответа на вызов голосовой командой

При поступлении входящего вызова произнесите "Ответить" – телефон установит соединение.

#### Для отклонения вызова голосовой командой

При поступлении входящего вызова произнесите "Занято".

Телефон отклоняет вызов. Вызов будет переадресован на автоответчик (если эта функция активна), либо вызывающий абонент получает сигнал "занято".

#### Изменение голосовых команд

Вы можете обновлять (перезаписывать) голосовые команды или удалять те из них, которые больше не нужны. Можно также изменять голосовые команды для телефонных номеров в телефонной книге. Выберите контакт, для которого требуется изменить голосовую команду, } **Функции** } **Просмотр. и изм.** Перейдите на соответствующую вкладку и измените голосовую команду.

#### Для перезаписи голосовой команды

- 1 } **Настройки** } вкладка **Общие** } **[Управление](#page-29-0) [голосом](#page-29-0)** } **Набор голосом** } **Изменить имена**.
- 2 Выберите голосовую команду } **Функции ► Замен** ГЛС МАТ
- 3 Поднесите телефон к уху, дождитесь сигнала и произнесите команду.

#### <span id="page-32-0"></span>Рекомендации по записи и использованию голосовых команд

Если записать голосовую команду не удается, неполадка может быть вызвана несколькими причинами:

- метка произносится слишком тихо попробуйте говорить громче;
- телефон находится слишком далеко держите телефон как обычно при разговоре;
- голосовая команда слишком короткая команды должна иметь длительность примерно одну секунду и содержать более одного слога;
- метка произнесена слишком рано или слишком поздно – говорите после сигнала.

## Телефонные вызовы

- при записи голосовой команды не подключена минигарнитура или автомобильный комплект громкой связи - при использовании функции управления голосом вместе с аксессуарами подключите их при записи команл:
- изменена интонация произносите голосовую команду в точности так же, как при записи команды.

# Переадресация вызовов

В случае невозможности ответить на входящие вызовы их можно переадресовать на другой телефонный номер, например, на автоответчик.

• При включенной функции запрета вызовов использовать некоторые режимы переадресации нельзя.

Предусмотрены следующие режимы переадресации:

- Голос вызовы переадресация всех вызовов;
- Если занят переадресация вызовов, если вызываемый абонент занят:
- Не доступен переадресация вызовов, если телефон вызываемого абонента выключен или находится за пределами зоны обслуживания сети;

• Не отвечает - переадресация вызовов, если вызываемый абонент не отвечает в течение заданного оператором сотовой сети времени.

#### Для включения переадресации **RLISOROR**

- Настройки вкладка Инф. о вызовах • Переалресация
- $\overline{2}$ Выберите тип вызова и режим переадресации ► Включить.
- 3 Введите телефонный номер, на который требуется переадресовать вызовы, или
	- ► Найти для поиска контакта в телефонной книге  $\triangleright$  ОК

#### Для отключения переадресации **RLI3OROR**

Выберите режим переадресации ► Отключить.

#### Для проверки состояния режимов переадресации

- Настройки вкладка Инф. о вызовах
- ► Переадресация ► Проверить все.

# Несколько вызовов одновременно

В телефоне предусмотрена возможность обработки нескольких вызовов одновременно. Например, можно переключить текущий вызов в режим удержания на линии, послать или ответить на второй вызов и затем переключать телефон между двумя вызовами.

#### Услуга ожидающего вызова

Если функция ожидающего вызова включена, при поступлении второго вызова во время разговора подается тональный сигнал.

#### Для включения/отключения услуги ожидающего вызова

- } **Настройки** } вкладка **Инф. о вызовах**
- } **Упр. вызовами** } **Ожидающие вызовы**.

## Для посылки второго вызова

- 1 } **Удерж.** для переключения текущего вызова в режим удержания на линии.
- 2 Выберите номер, который требуется вызвать, } **Вызвать**.

## Прием второго вызова

При поступлении второго вызова можно сделать следующее:

- } **Ответить** для ответа на второй вызов и переключения текущего вызова в режим удержания на линии.
- } **Занято** для отклонения второго вызова и продолжения прерванного разговора.
- } **Заменить вызов** для ответа на второй вызов и завершения текущего вызова.

## Два вызова одновременно

При наличии одного активного вызова и одного вызова, удерживаемого на линии, возможно выполнение следующих операций:

- } **Обмен** для переключения между двумя вызовами.
- Нажмите } **Объед. вызовы** для объединения двух вызовов в конференцию.
- Нажмите  $\circledcirc$  > Перевод вызова для соединения двух вызовов. При этом телефон отключается от обоих вызовов.
- } **Отбой** для завершения текущего вызова, затем нажмите **Да** для подбора вызова, удерживаемого на линии.

## Телефонные вызовы

- } **Отбой** дважды для завершения обоих вызовов.
- Для ответа на третий вызов необходимо завершить один из двух имеющихся вызовов либо объединить их в конференцию.

# Конференция

Конференция – это вызов, в котором могут принимать участие до пяти абонентов (помимо организатора конференции). Группу участников конференции можно переключить в режим удержания на линии и затем послать другой вызов.

За вызов с участием нескольких абонентов может начисляться дополнительная оплата; информацию об этом можно получить у провайдера.

## Организация конференции

Для организации конференции необходимо наличие одного активного вызова и одного вызова, удерживаемого на линии. В режиме конференции можно выделить одного из участников конференции для конфиденциального разговора, а также исключить любого участника.

#### Для объединения двух вызовов <sup>в</sup> конференцию

Нажмите } **Объед. вызовы**.

## Для подключения нового участника

- 1 } **Удерж.** для переключения конференции в режим удержания на линии.
- 2 Нажмите ◉ ► Нов.вызов и вызовите абонента, которого требуется подключить к конференции.
- 3 Нажмите } **Объед. вызовы**.
- 4 Для подключения дополнительных участников повторите шаги 1-3.

# Для отключения одного участника

Нажмите } **Завершить** и выберите участника конференции, которого требуется исключить из конференции.

#### Для конфиденциального разговора с одним из участников конференции

- Нажмите ◉ ► Выделить и выберите участника конференции для конфиденциального разговора.
- 2 } **Объед. вызовы** для возобновления конференции.
# Две телефонные линии

Если в абонентскую подписку включена услуга двухлинейного подключения, телефон будет работать с двумя голосовыми линиями, каждая из которых имеет свой телефонный номер.

Эта функция может быть полезна, например, чтобы вести деловые и частные разговоры по различным линиям. После выбора телефонной линии эта линия будет использоваться для всех исходящих вызовов. Входящие вызовы можно принимать по любой из линий.

Названия линий можно изменять, и для каждой из них можно установить различные параметры, например, различные сигналы вызова.

### Для выбора линии

} **Настройки** } вкладка **Инф. о вызовах** и выберите линию 1 или 2.

### Для изменения названия линии

 $\blacktriangleright$  Настройки ► вкладка Дисплей ► Изм. назв. **линий** и выберите линию, название которой вы хотите изменить.

# Мои номера

Телефон позволяет просматривать, добавлять и изменять свои телефонные номера.

#### Для просмотра своих телефонных номеров

- } **Тел. книга** } **Функции** } **Спец. номера**
- } **Мои номера** и выберите одну из функций.

# Прием вызовов

Услуга "прием вызовов" позволяет принимать входящие вызовы только от определенных абонентов. Все остальные вызовы автоматически отклоняются, и вызывающему абоненту подается сигнал "занято". Если в телефоне активен режим переадресации **Если занят**, вместо отклонения вызовов выполняется их переадресация. Отклоненные вызовы помещаются в список вызовов.

#### Для включения номера <sup>в</sup> список разрешенных для приема вызовов

- 1 } **Настройки** } вкладка **Инф. о вызовах** } **Упр. вызовами** } **Прием вызовов**
	- } **Из списка**.
- 2 } **Изменить** } **Добавить новый** } **Добавить**. Откроется экран просмотра телефонной книги – выберите требуемые номера.

### Для приема всех вызовов

- } **Настройки** } вкладка **Инф. о вызовах**
- } **Упр. вызовами** } **Прием вызовов** } **Прием всех**.

# Запрет вызовов

Услуга запрета вызовов (или ограничения вызовов) позволяет заблокировать возможность посылки и приема вызовов определенного типа. Это может быть полезно, например, при работе телефона в режиме роуминга. Для использования этой услуги необходимо получить пароль у провайдера.

*При включенной функции переадресации входящих вызовов использовать некоторые режимы запрета вызовов нельзя.*

Предусмотрен запрет следующих типов вызовов:

- все исходящие вызовы **Все исходящие**;
- все исходящие международные вызовы **Исх. междунар.**;
- все исходящие международные вызовы, за исключением вызовов в свою страну – **Исх. м/нар(роум.)**;
- все входящие вызовы **Все входящие**;
- все входящие вызовы, когда телефон работает в режиме роуминга – **Входящ.(роуминг)**.

#### Для включения/отключения функции запрета вызовов

- 1 } **Настройки** } вкладка **Инф. о вызовах** } **Упр. вызовами** } **Запрет вызовов** и выберите режим запрета.
- 2 Выберите **Включить** или **Отключить**.
- $3$  Ввелите пароль ► ОК.

# Разрешенные номера

Если эта функция включена, разрешается вызывать только определенные номера, сохраненные на SIM-карте. Для этой функции требуется SIM-карта, обеспечивающая возможность записи разрешенных номеров. Разрешенные номера защищены кодом PIN2.

*При включенной функции "Разрешенные номера" сохраняется возможность вызова службы экстренной помощи по международному номеру 112.*

Телефон позволяет сохранять неполные номера. Например, запись 0123456 позволяет набрать любой номер, начинающийся с цифр 0123456.

#### Для включения/отключения функции "Разрешенные номера"

- 1 } **Тел. книга** } **Функции** } **Спец. номера** } **Разрешенн.номера** и выберите **Включить** или **Отключить**.
- 2 Введите код PIN2 } **OK**, затем } **OK** еще раз для подтверждения.

#### Для сохранения разрешенного номера

- } **Тел. книга** } **Функции** } **Спец. номера**
- } **Разрешенн.номера** } **Разрешенн.номера**
- } **Новый номер** и введите номер.

# Длительность и стоимость вызовов

Длительность вызова отображается на дисплее во время разговора. Телефон позволяет проверить длительность последнего вызова, всех исходящих вызовов и общую продолжительность разговоров, а также стоимость последнего вызова и общую стоимость всех вызовов (если абонентская подписка включает предоставление информации о стоимости вызовов).

*Для сброса счетчика длительности или стоимости необходимо ввести код PIN2 (если абонентская подписка включает предоставление информации о стоимости вызовов).*

#### Для проверки длительности вызовов

- } **Настройки** } вкладка **Инф. о вызовах**
- } **Время и стоим.** } **Счетчики**.

#### Для обнуления счетчиков длительности вызовов

- } **Настройки** } вкладка **Инф. о вызовах**
- } **Время и стоим.** } **Счетчики** } **Функции** и

выберите **Сбр. общ. время** или **Сбр. время исх.**

### Для проверки стоимости вызовов

- } **Настройки** } вкладка **Инф. о вызовах**
- } **Время и стоим.** } **Стоим. вызовов**.

#### Для обнуления счетчиков стоимости вызовов

- } **Настройки** } вкладка **Инф. о вызовах**
- } **Время и стоим.** } **Стоим. вызовов** } **Функции** } **Сбр. общ. стоим.**

### Установка функции учета стоимости вызовов

Функция "Тариф" позволяет установить стоимость тарифной единицы. Если стоимость тарифной единицы не задана, на дисплей выводится число тарифных единиц.

### Для ввода стоимости тарифной единицы

- 1 } **Настройки** } вкладка **Инф. о вызовах**
	- } **Время и стоим.** } **Стоим. вызовов**
	- } **Функции** } **Установ. тариф**.
- 2 Ввелите кол  $PIN2 \triangleright OK$ .
- 3 } **Валюта**, введите код денежной единицы (например, USD для доллара США) } **OK**.
- 4 } **Единицы** и введите стоимость тарифной единицы } **OK**. Для ввода десятичной точки нажмите  $(*)$ .

# Ограничение стоимости разговоров

Телефон позволяет задать максимальную сумму, которую разрешается потратить на разговоры по телефону. Когда остаток становится равным нулю, посылка вызовов блокируется. Следует иметь в виду, что сумма ограничения стоимости является приблизительной.

#### Для установки максимальной стоимости разговоров

- 1 } **Настройки** } вкладка **Инф. о вызовах**
	- } **Время и стоим.** } **Стоим. вызовов**
	- } **Функции** } **Установ. кредит**, введите код  $PIN2 \triangleright OK$ .
- 2 Выберите **Ограничено** или **Неограничен**. При выборе **Ограничено** введите сумму  $\rightarrow$  OK.

# Услуга приоритета вызовов

Если абонентская подписка включает услугу приоритета вызовов, при посылке вызова ему можно присвоить определенный приоритет.

Уровни приоритета определяются оператором сотовой сети и обычно находятся в диапазоне от 0 до 4, причем 0 соответствует наивысшему приоритету.

#### Для проверки или изменения стандартного уровня приоритета

- 1 } **Настройки** } вкладка **Инф. о вызовах** } **Упр. вызовами** } **Станд. приоритет**.
- 2 Сеть передает информацию о доступных уровнях приоритета. Выберите уровень приоритета.

#### Для изменения уровня приоритета для одного вызова

- 1 Введите телефонный номер, который требуется вызвать.
- 2 } **Функции** } **Приоритет выз.** и выберите уровень приоритета. Телефон посылает вызов.

# Закрытые группы

Использование закрытых групп – один из  $\odot)$ способов снижения стоимости разговоров. В некоторых сетях при оформлении подписки на услугу закрытой группы вызовы в пределах группы оплачиваются по льготному тарифу. Телефон позволяет определить до десяти групп.

# Для создания группы

- 1 } **Настройки** } вкладка **Инф. о вызовах**
	- } **Упр. вызовами** } **Закрытые группы**
	- } **Изменить список** } **Новая группа** } **Добавить**.
	-
- 2 Введите имя группы } **Продолж.**
- 3 Введите индексный номер } **Сохр.** Индексный номер предоставляется оператором сотовой сети.

### Для вызова абонента, не входящего в группу

- } **Настройки** } вкладка **Инф. о вызовах**
- } **Упр. вызовами** } **Закрытые группы**

} **Открытые выз.** } **Вкл.** Если выбрано значение **Откл.**, вызовы разрешены только в пределах группы.

# Дополнительные функции

### Тональные сигналы

Для обращения к банковским услугам или для управления автоответчиком в режиме разговора используются тональные сигналы (также называемые сигналами DTMF).

- Для передачи тональных сигналов нажимайте клавиши  $\overline{(\ }$  –  $\overline{(\ }$  ,  $\overline{(\ }$   $)$   $\overline{(\ }$   $\overline{H})$   $\overline{(\ }$   $\overline{H})$ .
- Для очистки дисплея после завершения вызова нажмите  $\binom{c}{k}$ .
- Для включения/отключения передачи тональных сигналов во время разговора } **Функции** и выберите **Откл. сигналы** или **Вкл. сигналы**.

### Записная книжка

Дисплей телефона можно использовать для записи телефонного номера во время разговора. После завершения вызова введенный телефонный номер остается на дисплее. } **Вызвать** для вызова номера. } **Функции** } **Сохр. номер** и выберите контакт, в котором вы хотите сохранить номер. Для сохранения номера в новом контакте } **Новый контакт**.

#### Разрешение и запрет передачи своего номера

Если абонентская подписка включает услугу запрета определения номера вызывающего абонента, можно запретить передачу своего номера при посылке вызова (как для одного вызова, так и для всех вызовов). Для быстрого изменения стандартного состояния функции в режиме ожидания } **Функции**.

#### Для запрета или разрешения передачи своего номера

- 1 Введите телефонный номер, который требуется вызвать.
- 2 } **Функции** и выберите **Скрыть номер** или **Показать номер**.

#### Для постоянного запрета или разрешения передачи своего номера

- 1 } **Настройки** } вкладка **Инф. о вызовах ► Показ/скрыть** ном
- 2 Выберите **Показать номер**, **Скрыть номер** или **Задано сетью**.

# <span id="page-42-0"></span>Группы

В телефонной книге можно создать группу номеров. Эта функция позволяет передавать текстовые и мультимедийные сообщения нескольким адресатам одновременно  $\rightarrow$  **44 Сообшения.** 

### Для создания группы номеров

- 1 } **Тел. книга** } **Функции** } **Группы** } **Новая группа** } **Добавить**.
- 2 Введите имя группы } **Продолж.**
- 3 } **Новый номер** } **Добавить**, чтобы найти контакт в телефонной книге.
- 4 Выберите номер из контакта.
- 5 Для добавления номеров в группу выполните шаги 3-4. } **Готово** для сохранения группы.

# Визитные карточки

В телефонной книге можно сохранить свою визитную карточку. Телефон позволяет обмениваться визитными карточками с другим аналогичным телефоном, а также настольным, портативным или карманным компьютером по каналу связи Bluetooth, через ИК-порт, по кабелю, а также в текстовых и мультимедийных сообщениях.

#### Для создания своей визитной карточки

} **Тел. книга** } **Функции** } **Моя карточка**, введите информацию своей визитной карточки } **Сохр.**

#### Для передачи своей визитной карточки

} **Тел. книга** } **Функции** } **Моя карточка**

} **Прд мою карточку** и выберите способ передачи.

# Для приема визитной карточки

После приема визитной карточки } **Да** } **Сохр.** для сохранения карточки в телефонной книге.

#### Сообщения

# <span id="page-43-0"></span>Сообщения

*Текстовые и мультимедийные сообщения, сообщения электронной почты, услуга "Мои друзья", глоссарий по обмену сообщениями.*

Телефон обеспечивает доступ к различным услугам передачи сообщений (текстовые и мультимедийные сообщения, сообщения электронной почты, услуга "Мои друзья"). Информацию о предоставлении тех или иных услуг можно получить у провайдера.

# Текстовые сообщения

Передача текстовых сообщений осуществляется через центр службы коротких сообщений (SMS). Текстовые сообщения могут содержать картинки, анимированные картинки, мелодии и звуки. Телефон позволяет передавать текстовые сообщения одному адресату, нескольким адресатам, а также группе адресатов, состав которой определен в телефонной книге  $\rightarrow$  **43 [Группы](#page-42-0)**.

*При передаче текстового сообщения группе адресатов оплата начисляется за передачу сообщения каждому члену группы.*

# Перед началом работы

Прежде всего необходимо убедиться в том, что в памяти телефона сохранен номер центра обслуживания. Этот номер предоставляется провайдером и обычно хранится на SIM-карте.

#### Для сохранения номера центра обслуживания

- 1 } **Сообщения** } **Настройки** } **Сообщ. SMS**
	- } **Центр обслуж.** Если номер центра обслуживания сохранен на SIM-карте, этот номер отображается на дисплее.
- **2** Если список пуст, ► Добавить и введите номер (включая символ доступа к международной связи "+" и код страны) } **Сохр.**

### Передача текстовых сообщений

Инструкции по вводу текста % *14 [Ввод](#page-13-0) букв*.

*Для передачи специальных символов национальных алфавитов требуется больше места, чем для стандартных символов. Для экономии места при использовании некоторых языков можно отключить функцию* **Нац. символы***.* 

**■ 16 [Функции](#page-15-0) в режиме ввода текста.** 

#### Для ввода <sup>и</sup> передачи текстового сообщения

- 1 } **Сообщения** } **Нов. сообщение** } **Сообщ. SMS**.
- 2 Введите сообщение } **Продолж.** Нажмите } **Да**, если вы хотите сохранить сообщение в папке **Черновики**.
- 3 } **Тел. номер** и введите телефонный номер адресата или } **Из спис.контактов** для поиска номера или группы в телефонной книге. Для ввода адреса электронной почты } **Адрес эл. почты**. В списке после функций передачи содержится 10 последних адресатов. Адресата можно также выбрать из этого списка. } **Передать**.

#### Для включения <sup>в</sup> текстовое сообщение дополнительных объектов

- 1 } **Сообщения** } **Нов. сообщение** } **Сообщ. SMS**.
- 2 В режиме ввода сообщения } **Функции** } **Доб. объект**.
- 3 Выберите **Картинка**, **Аудиоэффект**, **Мелодия**, **Анимация**, **Шаблоны** *или* **Сообщение MMS**.
- 4 Выберите объект.

## Форматирование текста

Телефон позволяет изменять стиль, размер шрифта и выравнивание текста, а также создавать новые абзацы.

#### Для форматирования текста сообщения

- 1 } **Сообщения** } **Нов. сообщение** } **Сообщ. SMS**.
- 2 В режиме ввода сообщения } **Функции** } **Формат текста**. Выберите **Шрифт**, **Стиль текста**, **Выравнивание** или **Новый абзац**.
- 3 Выберите формат текста.

### Прием текстовых сообщений

При поступлении текстового сообщения подается звуковой сигнал, а на дисплей выводится текст уведомления о приеме сообщения.

} **Да** для чтения текстового сообщения или

} **Нет**, чтобы отложить чтение сообщения.

Во время просмотра текстового сообщения можно, например, открыть Web-страницу, адрес которой содержится в сообщении, сохранить картинку или прослушать мелодию, вложенную в сообщение.

Прочитав текстовое сообщение, } **Функции** для доступа к меню функций. Для того, чтобы закрыть текстовое сообщение, нажмите  $\textcircled{\scriptsize{\text{+}}}$ ).

#### Вызов телефонного номера, содержащегося в текстовом сообщении

Телефон позволяет вызвать номер, который содержится в текстовом сообщении.

#### Для вызова номера из текстового сообщения

Выберите телефонный номер } **Вызвать**.

#### Сохранение принятых текстовых сообщений

Принятые текстовые сообщения сохраняются в памяти телефона. Если память телефона заполнена, для приема новых сообщений необходимо удалить часть сообщений или переместить их на SIM-карту. Сообщения хранятся в памяти SIM-карты до тех пор, пока они не будут удалены.

#### Для сохранения сообщения на SIM-карте

- } **Сообщения** } **Входящие** } **Функции**
- **► Сохранить сбш** ► SIM.

#### Для сохранения объектов, вложенных <sup>в</sup> текстовое сообщение

- 1 Выберите в сообщении телефонный номер, Web-адрес, картинку или звуковой файл для сохранения } **Функции**.
- 2 Если выбран телефонный номер,
	- } **Использовать** } **Сохр. номер**. Web-адрес
	- } **Сохр. закладку**, картинка } **Сохр. картинку**, звуковой файл } **Сохранить звук**.

# Длинные сообщения

Максимальное количество символов в текстовом сообщении зависит от языка. Телефон позволяет передавать длинные сообщения путем объединения нескольких обычных сообщений. Следует иметь в виду, что оплата начисляется по количеству обычных сообщений в составе длинного сообщения.

Части длинного сообщения могут поступать в разное время.

- 
- Информацию о максимальном количестве частей длинного сообщения можно получить у провайдера.

#### Для включения функции передачи . .<br>длинных сообщений

**▶ Сообщения** ▶ Настройки ▶ Сообщение SMS

} **Макс. длина сбщ** } **Макс. возможн.**

### Шаблоны

Если приходится часто передавать однотипные сообщения, такие сообщения можно сохранить в качестве шаблонов. В телефоне запрограммировано несколько шаблонов, кроме того, возможно создание собственных шаблонов.

# Для создания шаблона

- 1 } **Сообщения** } **Шаблоны** } **Новый шаблон ▶ Добавить** ▶ Текст.
- 2 Введите сообщение } **OK**.
- 3 Введите название сообщения } **OK**.

# Параметры передачи сообщений

Перечисленные ниже параметры могут использоваться по умолчанию для всех сообщений, либо можно устанавливать параметры для каждого передаваемого сообщения. Например, можно включить в сообщение запрос на получение ответа от адресата, выбрать тип текстового сообщения и установить период доставки сообщения. Подробная информация о параметрах передачи сообщений % *60 [Глоссарий](#page-59-0) по обмену [сообщениями](#page-59-0)*.

#### Для установки стандартных параметров передачи текстовых сообщений

} **Сообщения** } **Настройки** } **Сообщение SMS** и выберите параметр.

#### Для установки параметров передачи отдельного сообщения

- 1 После выбора адресата текстового сообщения } **Функции** } **Дополнительно**.
- 2 Выберите параметр, который требуется изменить, } **Изменить** и выберите новое значение.
- 3 Закончив установку параметров, } **Готово**.

#### Для проверки состояния переданного сообщения

} **Сообщения** } **Переданные**, выберите текстовое сообщение } **Просмотр** } **Функции ▶ Показать отчет** 

# Мультимедийные сообщения

Мультимедийные сообщения, содержащие текст, картинки, видеоклипы, фотографии с камеры и аудиозаписи, передаются посредством службы мультимедийных сообщений (MMS). Абонентская подписка должна включать услуги MMS, а принимающее устройство должно поддерживать функции MMS. Мультимедийные сообщения можно передавать на мобильный телефон или по адресу электронной почты. В мультимедийное сообщение можно вложить свою визитную карточку.

# Перед началом работы

Перед передачей мультимедийного сообщения необходимо убедиться в том, что:

- 1 Установлен адрес сервера MMS
	- } **Сообщения** } **Настройки**
	- } **Сообщение MMS** } **Сервер сообщений**.
- 2 Введены правильные значения параметров
	- } **Сообщения** } **Настройки**

} **Сообщение MMS** } **Проф. Интернет**. Выберите профиль или **Новый профиль**. Инструкции по созданию профиля Интернет % *77 [Параметры](#page-76-0) Интернет и [электронной](#page-76-0) почты*. Все необходимые параметры можно также автоматически загрузить с сервера оператора сотовой сети.

#### Ввод и передача мультимедийных сообщений

Мультимедийное сообщение создается путем выбора различных мультимедийных объектов (**Картинка**, **Текст**, **Звук**, **Видео**, **Фото с камеры**, **Видеоклип** и **Аудиозапись**).

Перед передачей мультимедийного сообщения можно использовать различные функции для дополнительной настройки и улучшения внешнего вида сообщения.

Например, можно просмотреть все сообщение или его отдельные страницы, изменить время отображения объектов в сообщении, добавить или заменить объекты, включенные в сообщение. Подробная информация о функциях **→** 60 Глоссарий по обмену [сообщениями](#page-59-0).

#### Для ввода <sup>и</sup> передачи . .<br>мультимедийного сообщения

- 1 } **Сообщения** } **Нов. сообщение** } **Сообщ. MMS**. } **Добавить** для просмотра списка объектов, которые можно включить в сообщение. Выберите объект.
- 2 } **Добавить** для включения в сообщение дополнительных объектов. Выделите объект в сообщении и нажмите левую клавишу выбора для просмотра списка и выбора функций улучшения внешнего вида сообщения.
- 3 Закончив создание сообщения, } **Функции** } **Передать**.
- 4 } **Тел. номер** и введите телефонный номер адресата или } **Из спис.контактов** для поиска номера или группы в телефонной книге. Для ввода адреса электронной почты } **Адрес эл. почты**.

В списке после функций передачи содержатся 10 последних адресатов. Адресата можно также выбрать из этого списка. } **Передать**.

#### Для посылки вызова во время создания мультимедийного сообщения

- 1 В режиме ввода сообщения } **Функции**.
- 2 } **Вызвать**, введите или найдите телефонный номер } **Вызвать**. Телефон вернется в режим редактирования сообщения.
- 3 Для завершения вызова } **Функции** } **Отбой**.

#### Для установки стандартных параметров передачи сообщений

} **Сообщения** } **Настройки** } **Сообщение MMS** и выберите одну из функций.

#### Дополнительные параметры передачи

При передаче отдельного сообщения можно запросить отчет о чтении сообщения адресатом, отчет о доставке сообщения, а также задать приоритет сообщения. Кроме того, можно дополнить список адресатов сообщения. Подробная информация о дополнительных параметрах передачи % *60 [Глоссарий](#page-59-0) по обмену [сообщениями](#page-59-0)*.

#### Для выбора дополнительных параметров передачи

- 1 После ввода телефонного номера адресата } **Функции**.
- 2 Выберите **Доб. адресата** или **Адресаты** для изменения списка адресатов или **Дополнительно** для выбора дополнительных параметров передачи.

#### Прием мультимедийных сообщений

При поступлении мультимедийного сообщения подается звуковой сигнал, а на дисплей выводится текст уведомления о приеме сообщения.

} **Да** для просмотра или воспроизведения сообщения. Для остановки воспроизведения нажмите любую клавишу. После просмотра сообщения } **Ответить** для передачи ответа или } **Функции**, чтобы открыть список функций. Нажмите  $\textcircled{\text{F}}$  для того, чтобы закрыть сообщение.

*Можно также выбрать сообщение из списка сообщений и нажать , чтобы удалить все сообщение полностью.*

#### Сохранение объектов из мультимедийного сообщения

В режиме просмотра мультимедийного сообщения можно сохранить объекты, включенные в сообщение. } **Функции** } **Сохр. объекты** и выберите объект в открывшемся списке.

# Шаблоны

Сообщение можно создать на основе одного из запрограммированных в памяти телефона шаблонов. Можно также добавлять новые шаблоны.

#### Для создания мультимедийного сообщения на основе шаблона

- 1 } **Сообщения** } **Шаблоны** и выберите шаблон.
- 2 } **Взять** } **Сообщ. MMS**. } **Добавить** для редактирования и добавления новых объектов.
- 3 } **Функции** } **Передать** для передачи сообщения.

# Автоматическая загрузка

Телефон позволяет выбрать режим загрузки мультимедийных сообщений.

 $\triangleright$  Сообщения ► Настройки ► Сообщение MMS

} **Автозагрузка**; предусмотрены следующие варианты:

- **Всегда** сообщения автоматически загружаются в телефон по мере поступления на сервер оператора сотовой сети. Это значение установлено по умолчанию.
- **Запрос (роум.)** если телефон работает в сети другого оператора, на дисплей выводится запрос на загрузку сообщений.
- **Никогда (роум.)** сообщения не загружаются, когда телефон работает в сети другого оператора.
- **С запросом** запрос на загрузку сообщений выводится на дисплей независимо от того, в какой сети работает телефон.
- **Откл.** новые сообщения отображаются в папке "Входящие" в виде значков. Для загрузки сообщения выберите значок  $▶ \n *Просмотр*  $▶ \n *Па*.$$

# Открытка

Сообщение, содержащее картинку и текст, может быть доставлено в виде открытки по почтовому адресу.

#### රව

*Такая услуга предоставляется не во всех странах. Для передачи открытки можно также выбрать контакт в телефонной книге,* **Функции** } **Передать сбщ** } **Открытка***. Для создания открытки выберите* **Диспетч. файлов** } **Картинки***. Выберите картинку*  $\triangleright$  Функции ▶ Передать ▶ Как открытку.

# Для передачи открытки

- 1 } **Сообщения** } **Нов. сообщение** } **Открытка** } **Добавить**.
- 2 Добавьте картинку в сообщение, выбрав **Картинка** или **Фото с камеры**.
- 3 } **Добавить** } **Текст** для ввода текста, сопровождающего картинку.
- 4 Введите сообщение } **OK**.
- 5 } **Передать** } **Почт. адрес** для ввода имени и адреса или выберите **Из спис.контактов** для поиска контакта; адрес можно также выбрать из списка предыдущих адресатов.
- 6 После ввода имени и адреса } **OK** } **Передать**. Картинка и текст будут отпечатаны на открытке и доставлены по указанному адресу.

#### Сообщения

#### Для просмотра переданной открытки

**⊳ Сообщения** ► Переданные, выделите сообщение } **Просмотр**.

# Электронная почта

Телефон можно использовать для приема и передачи сообщений электронной почты. Для этого абонентская подписка должна предусматривать услугу передачи данных. Дополнительную информацию можно получить у провайдера.

# Перед началом работы

Прежде всего, необходимо убедиться в том, что в телефоне

- создана учетная запись для передачи данных, % *78 Ввод [параметров](#page-77-0) Интернет и [электронной](#page-77-0) почты*;
- создана и выбрана учетная запись электронной почты.

#### Параметры учетной записи электронной почты

Учетная запись электронной почты определяет, например, сервер для передачи сообщений электронной почты. Предусмотрено три способа создания учетной записи электронной почты:

- загрузка параметров из сети Интернет;
- запрос на получение параметров в текстовом сообщении;
- создание учетной записи электронной почты вручную.

### Прием параметров

Инструкции по вводу параметров электронной почты можно найти на Web-сервере [www.SonyEricsson.com.](http://www.SonyEricsson.com/) Некоторые операторы сотовых сетей предоставляют услугу, которая позволяет запросить параметры в текстовом сообщении. Дополнительную информацию о параметрах можно получить у оператора сотовой сети.

#### Для получения параметров <sup>в</sup> текстовом сообщении

- } **Сообщения** } **Эл. почта** } **Настройки**
- } **Автоконфигурац.**

#### Для создания учетной записи электронной почты вручную

- 1 } **Сообщения** } **Эл. почта** } **Настройки** } **Новая уч. запись**.
- 2 Введите имя учетной записи, например, "Дома" или "На работе" } **Подключ. через**.
- 3 Выберите учетную запись для передачи данных, которая будет использоваться с новой учетной записью электронной почты.
- 4 Введите остальные параметры (некоторые из них не являются обязательными). Для ввода значения выделите требуемый параметр } **Выбрать**. Введите данные, } **OK** для подтверждения. Повторите эту последовательность для каждого параметра. В телефоне используются те же параметры, что и в обычной компьютерной почтовой программе. При отсутствии электронной почты необходимую информацию о параметрах можно получить у оператора сотовой сети. Подробная информация о параметрах % *60 [Глоссарий](#page-59-0) по обмену [сообщениями](#page-59-0)*.

#### Стандартная учетная запись электронной почты

Если в телефоне определены две учетные записи электронной почты, одну из них можно назначить для использования по умолчанию.

} **Сообщения** } **Эл. почта** } **Настройки** и выберите учетную запись.

#### Ввод и передача сообщений электронной почты

При создании и передаче сообщения электронной почты можно использовать ряд функций, описание которых % *60 [Глоссарий](#page-59-0) по обмену [сообщениями](#page-59-0)*..

Для быстрой загрузки новой электронной почты } **Сообщения** } **Эл. почта** } **Входящие** } **Функции** } **Перед. и принять**.

*Количество сообщений электронной почты, которые можно сохранить в телефоне, зависит от объема свободной памяти. Сообщения электронной почты также сохраняются на сервере электронной почты, на котором можно просматривать как новые, так и старые сообщения.*

#### Для ввода <sup>и</sup> передачи сообщения электронной почты

- 1 } **Сообщения** } **Эл. почта** } **Нов. сообщение**.
- 2 Введите тему сообщения } **OK**, затем текст сообщения } **OK**.
- 3 } **Адрес эл. почты** для ввода адреса электронной почты или } **Из спис.контактов** для поиска адреса в телефонной книге.
- 4 } **Передать** для передачи сообщения электронной почты или } **Функции** для доступа к списку функций.

#### Для приема <sup>и</sup> чтения сообщений электронной почты

- 1 } **Сообщения** } **Эл. почта** } **Входящие** } **Функции** } **Перед. и принять** для загрузки новых сообщений.
- 2 Выберите сообщение для просмотра.

#### Для ответа на сообщение электронной почты

- 1 Откройте сообщение электронной почты } **Ответить**.
- 2 Введите текст сообщения. } **Функции** для доступа к списку функций.
- 3 } **Передать** для передачи сообщения нажмите.

#### Для сохранения адреса или телефонного номера из сообщения электронной почты

- 1 Выберите адрес электронной почты или телефонный номер, который вы хотите сохранить, } **Функции**.
- 2 Если выбран адрес электронной почты, } **Использовать** } **Сохр. адрес э/п**. Если выбран телефонный номер, } **Сохр. номер**.

#### Для сохранения сообщения электронной почты

- 1 Откройте сообщение электронной почты } **Функции** } **Сохранить сбщ**.
- 2 Сообщение сохраняется в папке **Сохраненные** в меню **Эл. почта**.

#### Для удаления сообщения электронной почты (протокол POP3)

- 1 } **Сообщения** } **Эл. почта** } **Входящие**, выберите сообщение } **Функции**.
- 2 Выберите **Отм.д/удаления**. Сообщение будет удалено при очередном подключении к серверу электронной почты.

#### Для удаления сообщения электронной почты (протокол IMAP4)

- 1 } **Сообщения** } **Эл. почта** } **Входящие**, выберите сообщение } **Функции**.
- 2 } **Отм.д/удаления**. Сообщение будет отмечено для удаления на сервере.
- 3 } **Функции** } **Очистить входящ**. Сообщение будет удалено при очередном подключении к серверу электронной почты.

# Мои друзья

Функция "Мои друзья" предоставляет дополни- $\odot)$ тельные возможности при работе с сообщениями. Эта функция позволяет создать список избранных контактов из телефонной книги или с сервера "Мои друзья". Для избранных контактов можно получать информацию об их состоянии подключения и настроении (получение информации возможно только в том случае, если пользователи подключены к серверу "Мои друзья"). Можно также обмениваться сообщениями чата и участвовать в групповых чатах. Информацию об оформлении подписки и о настройке функции "Мои друзья" можно получить у оператора сотовой сети.

# Контакты "Мои друзья"

В список "Мои друзья" можно добавлять контакты из телефонной книги даже при отсутствии учетной записи на сервере "Мои друзья" и без подключения к этому серверу. Вы можете быстро открывать эти избранные контакты и выбирать для них способ связи.

#### Регистрация на сервере "Мои друзья"

Регистрацию на сервере "Мои друзья" можно выполнять каждый раз, когда требуется передать или принять сообщения чата; кроме того, возможна автоматическая регистрация на сервере при включении телефона. Параметры учетной записи "Мои друзья" можно изменять. Для включения функции автоматической регистрации и изменения параметров учетной записи телефон не должен быть подключен к серверу "Мои друзья".

#### Для регистрации на сервере "Мои друзья"

- } **Сообщения** } **Мои друзья** } **Мое сост.**
- } **Регистрация**.

#### Сообщения

#### Для включения функции автоматической регистрации

- $\triangleright$  Сообщения ► Мое сост. ► Функции
- **▶ Учетные записи** ▶ Изменить
- $▶$  Авторегистрация: ▶ Вкл.

#### Для изменения параметров учетной записи "Мои друзья"

} **Сообщения** } **Мое сост.** } **Функции**

} **Учетные записи** } **Изменить** и отредактируйте значения параметров.

# Список контактов

Это меню предназначено для создания списка контактов, которым вы регулярно отправляете сообщения. Добавлять контакты в список можно как из телефонной книги, так и с сервера "Мои друзья".

#### Для добавления контакта из телефонной книги

- 1 } **Сообщения** } **Мои друзья** } **Функции** } **Добав. контакт** } **Из тел. книги**.
- 2 Введите первые буквы имени и выберите контакт.
- 3 После выбора контакта можно подписаться на получение информации о состоянии этого контакта. Для подписки } **Да** и следуйте инструкциям на дисплее.
	- } **Нет**, если подписка не требуется.

# Для добавления контакта <sup>с</sup> сервера

} **Сообщения** } **Мои друзья** } **Функции** } **Добав. контакт** } **С сервера** и следуйте

инструкциям на дисплее.

# Состояние

Это меню позволяет выяснить состояние подключения контактов, а также разрешить предоставление информации о своем состоянии другим пользователям и изменить информацию о своем состоянии; меню содержит следующие функции:

- **Картинка** выберите картинку из папки **Картинки** или снимите фотографию с помощью камеры. Картинки можно изменять, обновлять и удалять.
- **Обо мне** введите короткий текст о себе.
- **Доступность** выберите информацию, которую требуется предоставлять другим пользователям в то время, когда вы подключены к серверу (**Доступен**, **Занят**, **Отсутств.** или **Недоступен**). При выборе **Недоступен** другие пользователи получают информацию о том, что вы не подключены.
- **Настроение** выберите настроение из списка.
- **Показ. мое сост.** } **Всем** (друзьям предоставляется полная информация о состоянии, остальным пользователям - ограниченная) или } **Контактам** (друзьям предоставляется полная информация о состоянии, остальным пользователям информация не предоставляется).
- **Имя пользоват.:** просмотр своего имени пользователя.

#### Для просмотра информации о состоянии контакта

- } **Сообщения** } **Мои друзья**, выберите контакт
- **▶ Функции** ▶ Показать сост.

#### Для изменения информации о своем состоянии

- } **Сообщения** } **Мои друзья** } **Мое сост.**
- } **Изм. состояние** и измените информацию о своем состоянии, выбрав в списке одно из значений.

#### Для передачи сообщения из списка "Мои друзья"

- 1 } **Сообщения** } **Мои друзья** и выберите контакт.
- 2 Если контакт связан с телефонной книгой, } **Функции** } **Прд сбщ чата** } **Передать**, в противном случае выберите контакт } **Передать**.

# Прием сообщения

При поступлении сообщения подается звуковой сигнал или в строке состояния появляется значок.

#### Список контактов

Для контактов из списка контактов, подключенных к серверу "Мои друзья", можно создавать псевдонимы. Кроме того, контакт можно связать с телефонной книгой для доступа ко всей информации, сохраненной в телефонной книге.

#### Сообщения

# Для ввода псевдонима

- 1 } **Сообщения** } **Мои друзья** и выберите контакт.
- 2 } **Функции** } **Управл. контакт.** } **Изм. псевдоним**.
- 3 Введите псевдоним для контакта } **Сохр.**

#### Для привязки контакта <sup>к</sup> телефонной книге

- 1 } **Сообщения** } **Мои друзья** и выберите контакт.
- 2 } **Функции** } **Управл. контакт.**
	- } **Ссылка в тел.кн.** и выберите контакт в телефонной книге, с которым вы хотите связать контакт из списка.

# Посетители

Посетителем является пользователь, не включенный в список контактов. Сообщения от посетителей помечены специальным значком. Посетителя можно добавить в список контактов или заблокировать. Если никаких действий не предпринято, информация о посетителе исчезает при завершении соединения с сервером "Мои друзья".

#### Для добавления посетителя в список контактов

} **Сообщения** } **Мои друзья**, выберите посетителя } **Функции** } **Доб.как контакт**.

#### Блокирование контактов и посетителей

Контакт или посетителя можно заблокировать для того, чтобы они не получали информации о вашем состоянии и не могли передавать вам сообщения.

### Для блокирования <sup>и</sup> разблокирования контакта

- 1 } **Сообщения** } **Мои друзья** и выберите контакт.
- 2 } **Функции** } **Управл. контакт.** Выберите **Заблок. контакт** или **Разблокировать**.

# Для блокирования посетителя

} **Сообщения** } **Мои друзья**, выберите посетителя } **Функции** } **Заблокир. польз.**

# Чат-группа

Чат-группа может быть создана как провайдером, так и отдельным пользователем услуги "Мои друзья" (например, вами). Сохранение чат-группы возможно либо путем сохранения приглашения чата, либо путем поиска определенной чат-группы.

# Для присоединения <sup>к</sup> чат-группе

**Сообщения** } **Мои друзья**, выберите чат-группу } **Присоед.**

# Для приема приглашения

- 1 Когда на дисплее появляется уведомление **Принято новое приглашение в чат** (сопровождаемое сигналом о приеме сообщении), выберите **Просмотр** для просмотра или **Отклон.** для отклонения приглашения.
- 2 Если после просмотра приглашения вы хотите присоединиться к чат-группе,
	- } **Присоед.** Для отклонения приглашения
	- } **Функции** } **Отклонить**.

# Для сохранения приглашения

После приема приглашения } **Просмотр** } **Функции** } **Сохр. чат-группу**.

# Для поиска чат-группы

- 1 } **Сообщения** } **Мои друзья** } **Функции** } **Доб. чат-группу** } **Нет**.
- 2 Введите критерий поиска (в одном или нескольких полях) } **Поиск**.
- 3 Когда требуемая чат-группа будет найдена, } **Добавить**.

# Для создания чат-группы

- 1 } **Сообщения** } **Мои друзья** } **Функции** } **Откр.чат-группу**.
- 2 Выберите в списке контактов те контакты, которых вы хотите пригласить в чат-группу, } **Продолж.**
- 3 Введите краткий текст приглашения в чат-группу } **Продолж.** } **Передать**.

#### Уведомление о подключении контакта

Телефон позволяет получать уведомления о том, что определенный контакт стал доступен для связи. Уведомление отображается на дисплее значком, который удаляется с дисплея, когда вы закрываете соединение с сервером либо когда этот контакт становится недоступным.

#### Для установки уведомления о подключении контакта

- } **Сообщения** } **Мои друзья**, выберите контакт
- } **Функции** } **Управл. контакт.** } **С уведомлением**.

# Информация оператора

Информация оператора (или областная информация) – это тип текстовых сообщений, которые передаются одновременно всем абонентам в пределах определенной области сети (например, сводка о местном дорожном движении). При поступлении сообщения оператора это сообщение автоматически выводится на дисплей. Нажмите **Сохр.** для сохранения сообщения в папке "Входящие" или **Отклон.** для удаления сообщения.

Дополнительные сведения об информации оператора можно получить у провайдера.

#### Для включения/отключения приема информации оператора

} **Сообщения** } **Настройки** } **Инф. оператора**  $\blacktriangleright$  Прием.

# Информация базовой станции

Канал информации базовой станции используется некоторыми операторами сотовых сетей для передачи сообщений абонентам, находящимся в пределах определенной зоны сети.

#### Для включения приема сообщений .<br>базовой станции

 $\triangleright$  Сообщения ► Настройки ► Инф. оператора

} **Информация БС**.

# <span id="page-59-0"></span>Глоссарий по обмену сообщениями

Ниже перечислены функции и параметры, относящиеся к текстовым и мультимедийным сообщениям, а также к электронной почте.

- **Прием сообщений** выбор категорий сообщений, которые вы хотите принимать и загружать.
- **Доб. вложение** добавление в сообщение различных объектов (картинок, мелодий, тем, видеоклипов, визитных карточек и аудиозаписей).
- **Период проверки** выбор периода подключения телефона к серверу электронной почты для проверки входящей почты.
- **Подключ. через** выбор учетной записи для передачи данных, используемой совместно с определенной учетной записью электронной почты.
- **Копии исходящих** пересылка всех исходящих сообщений электронной почты на заданный адрес электронной почты. Таким образом отправленные сообщения можно сохранять для дальнейшего использования.
- **Режим создания** выбор объектов, которые разрешено передавать в мультимедийных сообщениях. Некоторые мультимедийные объекты могут вызывать у адресата затруднения при просмотре.
- **Отчет о доставке** запрос отчета о доставке сообщения адресату.
- **Загружать** выбор приема заголовков вместе с текстом либо только заголовков сообщений.
- **Порт входящ.** изменение номера порта для используемого протокола (если требуется).
- **Сервер входящ.** ввод названия или IP-адреса сервера входящей электронной почты. Например, mail.server.com или 10.1.1.1.
- **Почтовый ящик** ввод пароля для учетной записи электронной почты.
- **Порт исходящ.** изменение номера порта, используемого протоколом SMTP (если требуется).
- **Сервер исходящ.** ввод названия или IPадреса сервера SMTP исходящей электронной почты.
- **Пароль** ввод пароля для учетной записи электронной почты. В некоторых случаях пароль требуется вводить при подключении к серверу.
- **Картинка** добавление картинки из папки **Картинки** или замена картинки.
- **Просмотреть** просмотр всего мультимедийного сообщения перед передачей.
- **Показать стр.** просмотр определенной страницы мультимедийного сообщения (без воспроизведения всего сообщения).
- **Протокол** выбор протокола **POP3** или **IMAP4**.
- **Запрос ответа** включение в сообщение запроса на получение ответа от адресата.
- **Сохранено в папке "Черновики"** сохранение сообщения электронной почты в папке **Черновики**.
- **Сохр. На отправ.** сохранение сообщения электронной почты в папке **На отправку**.

### Работа с изображениями

- **Уст. приоритет** установка приоритета сообщения (Высокий, Обычный или Низкий).
- **Подпись** добавление свей визитной карточки в передаваемые сообщения электронной почты.
- **Тип сообщения** телефон поддерживает передачу сообщений различных типов. Провайдер может предоставлять возможность преобразования текстовых сообщений в формат, соответствующий используемому для приема сообщения оборудованию (например, формат сообщения электронной почты или факсимильного сообщения).
- **Звук** добавление аудиоклипа из папки **Звуки** или замена аудиоклипа.
- **Запрос отчета** запрос отчета о доставке сообщения адресату.
- **Тема:** ввод темы сообщения.
- **Хронометраж** установка времени отображения объектов в сообщении (в секундах).
- **Период доставки** если доставка сообщения невозможна (например, адресат выключил свой телефон), центр обслуживания может сохранить сообщение и передать его позднее.
- **Видео** добавление видеоклипа из папки **Видео** или замена видеоклипа.

# Работа с изображениями

*Фотокамера, видеокамера, картинки, экранная заставка.*

# Фотокамера и видеокамера

В телефон встроена цифровая фотокамера и цифровая видеокамера. Для быстрого переключения между фото- и видеокамерой нажмите . мли . Можно также нажать **Функции** и выбрать **В режим видео** или **В режим фото**.

Телефон позволяет снимать фотографии, записывать видеоклипы, а также просматривать их и передавать во вложениях электронной почты или в мультимедийных сообщениях (MMS). Для этого в абонентскую подписку должны быть включены соответствующие услуги. Дополнительную информацию можно получить у оператора сотовой сети.

Отснятые фотографии можно использовать в качестве экранной заставки или фона дисплея, а также сохранять их вместе с контактами в телефонной книге – в этом случае фотография появляется на дисплее при поступлении вызова от соответствующего абонента **→** 25 [Для](#page-24-0) *[добавления](#page-24-0) в контакт картинки и [персонального](#page-24-0) сигнала вызова*.

# Перед началом работы

Для приема и отображения фотографий и видеоклипов телефон, в который они передаются, должен поддерживать передачу данных и прием сообщений MMS. Перед передачей фотографии или видеоклипа

в сообщении MMS необходимо убедиться в том, что

• в телефоне сохранен номер центра обслуживания MMS и установлены правильные параметры подключения к сети Интернет % *77 Параметры Интернет и [электронной](#page-76-0) [почты](#page-76-0)*.

Перед передачей фотографии или видеоклипа по электронной почте необходимо убедиться в том, что

• в телефоне установлены правильные параметры учетной записи для передачи данных и учетной записи электронной почты.

# Для фотосъемки

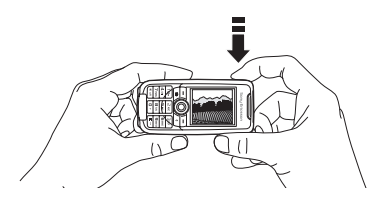

- 1 Для включения фотокамеры нажмите и удерживайте нажатой клавишу  $\bigoplus$  или } **Камера**. При фотосъемке телефон может находиться как в горизонтальном, так и в вертикальном положении.
- 2 Если включена видеокамера, нажмите для переключения в режим фотокамеры. } **Снять** для съемки фотографии.

### Для записи видеоклипа

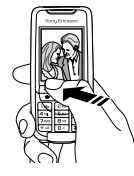

- 1 Для включения видеокамеры нажмите и удерживайте нажатой клавишу  $\omega$  или } **Камера**. При записи видеоклипа держите телефон в вертикальном положении.
- 2 Если включена фотокамера, нажмите  $\circledcirc$ для переключения в режим видеокамеры. **► Записать для начала записи.**

# Масштабирование

Нажмите для увеличения изображения.

# Для регулировки яркости

Для увеличения и уменьшения яркости изображения служат клавиши регулировки громкости, расположенные на боковой стороне телефона.

# Поворот фотографий

Фотографию в альбомной ориентации можно повернуть. В мультимедийном сообщении можно передать только фотографию в портретной ориентации.

# Для поворота фотографии

После съемки фотографии } **Поворот** и повторите операцию, если требуется.

# Функции фотокамеры

После включения фотокамеры } **Функции** для того, чтобы открыть список функций.

*Все мультимедийные телефоны могут принимать фотографии размером 160x120. Некоторые мультимедийные телефоны не рассчитаны на прием фотографий размером 640x480 и 320x240. Оптимальный размер фотографий для просмотра на экране компьютера – 640x480.*

### Функции перед фотосъемкой:

- **Просмотреть все** просмотр всех фотографий.
- **В режим видео** переключение в режим видеокамеры для записи видеоклипов.
- **Размер** выбор размера изображения (640x480, 320x240 или 160x120).
- **Ночной режим** повышение качества изображения путем увеличения выдержки.
- **Эффекты** выбор различных эффектов для применения к фотографиям и создание панорамных фотографий.
- **Рамки** добавление рамки.
- **Кач-во изображ.** выбор качества изображения.
- **Фотовспышка** включите при съемке в условиях недостаточной освещенности.
- **Автотаймер** задержка фотосъемки на несколько секунд.
- **Стандартн. имя** изменение стандартного имени для фотографий. Всем отснятым фотографиям по умолчанию присваивается стандартное имя.

#### Функции видеокамеры

После включения видеокамеры } **Функции** для того, чтобы открыть список функций.

- **Просмотреть все** просмотр всех видеоклипов.
- **В режим фото** переключение в режим фотокамеры для съемки фотографий.
- **Размер видео** выбор размера изображения (176x144 или 128x96).
- **Ночной режим** повышение качества изображения путем увеличения выдержки.
- **Эффекты** выбор различных эффектов для применения к видеоклипам.
- **Длительн.видео** установка длительности видеоклипа.
- **Фотовспышка** включите при съемке в условиях недостаточной освещенности.
- **Стандартн. имя** изменение стандартного имени для видеоклипов. Всем записанным видеоклипам по умолчанию присваивается стандартное имя.

# Съемка автопортрета

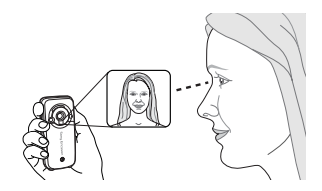

- 1 Держите телефон как показано на рисунке. Вы увидите свое отражение в предусмотренном для этого зеркале.
- 2 Для включения фотокамеры нажмите и удерживайте нажатой клавишу  $\mathcal{A}$ , расположенную на боковой стороне телефона. Для съемки фотографии нажмите  $\omega$  еще раз.

### Сохранение фотографий и видеоклипов

Отснятые фотографии и записанные видеоклипы автоматически сохраняются в папке **Диспетч. файлов**.

#### Передача фотографий и видеоклипов

Отснятую фотографию или записанный видеоклип можно сразу же передать в мультимедийном сообщении. О других способах обмена фотографиями и видеоклипами % *68 Обмен [картинками](#page-67-0)*.

#### Для фотосъемки <sup>и</sup> передачи фотографии

- Включите камеру. Если включена видеокамера, нажмите © для переключения в режим фотокамеры.
- 2 } **Снять** } **Передать** и создайте мультимедийное сообщение.

# Для записи <sup>и</sup> передачи видеоклипа

- 1 Включите камеру. Если включена фотокамера, нажмите **Ф** для переключения в режим видеокамеры.
- 2 } **Записать** для начала видеозаписи, } **Стоп** для остановки видеозаписи.

3 Закончив запись видеоклипа, выберите **Воспроизвести** для просмотра видеоклипа или выберите **Передать** и создайте мультимедийное сообщение для передачи видеоклипа.

# Создание панорамной фотографии

Панорамная фотография получается путем объединения трех последовательно отснятых фотографий.

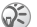

*Хорошая панорамная фотография будет получена в том случае, если составляющие ее фотографии перекрываются.*

#### Для создания панорамной фотографии

- 1 } **Камера** } **Функции** } **Эффекты**
	- } **Панорама**.
- 2 } **Снять** для съемки первой фотографии панорамы.
- 3 Переместите камеру на следующий участок съемки и } **Снять** для съемки следующей фотографии.
- 4 } **Готово** фотография готова.

# Картинки

В памяти телефона сохранено несколько картинок, которые можно удалить, например, если требуется освободить память. Все картинки хранятся в папке **Диспетч. файлов**

- } **Картинки**. Телефон позволяет:
- Установить картинку в качестве фонового рисунка или экранной заставки.
- Присвоить картинку любому контакту в телефонной книге. % *25 Для [добавления](#page-24-0) в контакт картинки и [персонального](#page-24-0) сигнала [вызова](#page-24-0)*.
- Обмениваться картинками с помощью функции Bluetooth, через ИК-порт, по кабелю, в мультимедийных сообщениях и по электронной почте.

### Анимированные картинки

В памяти телефона можно также сохранять анимированные картинки, использование которых аналогично использованию обычных картинок.

# Работа с картинками

Картинки можно добавлять в папку **Диспетч. файлов**, а также изменять и удалять их.

Количество картинок, которые можно сохранить в памяти телефона, зависит от размера картинок. Поддерживаются файлы типов GIF, JPEG, WBMP, PNG и BMP.

# Для просмотра картинок

- 1 } **Диспетч. файлов** } **Картинки**.
- 2 Картинки отображаются в миниформате. Для того, чтобы развернуть картинку на весь экран, } **Просмотр**.

### Редактирование картинок

При редактировании картинок используйте джойстик (©, ©, ©, ©) и следующие клавиши:

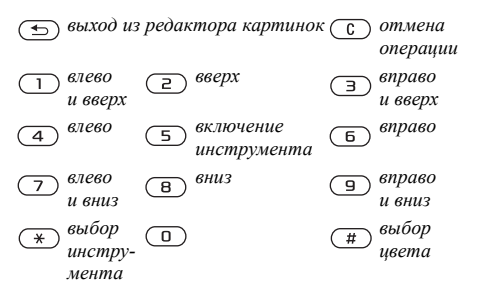

#### Для редактирования <sup>и</sup> сохранения картинки

- 1 } **Диспетч. файлов** } **Картинки**, прокрутите список до требуемой картинки } **Функции**.
- 2 } **Использовать** } **Изменить**. Теперь можно отредактировать картинку. При редактировании фотографии, полученной с камеры телефона, выберите формат изображения 160x120. } **Функции** } **Сохр. картинку** для сохранения картинки.

#### <span id="page-67-0"></span>Обмен картинками

Телефон позволяет обмениваться картинками с помощью функции Bluetooth, через ИК-порт, по кабелю, в мультимедийных сообщениях и по электронной почте. Обращаем ваше внимание на то, что передача материалов, охраняемых законом об авторских правах, запрещена. Дополнительная информация о передаче картинок в сообщениях % *44 [Сообщения](#page-43-0)*.

### Для передачи картинки

- 1 } **Диспетч. файлов** } **Картинки**, прокрутите список до требуемой картинки } **Функции** } **Передать**.
- 2 Выберите способ передачи.

### Для приема <sup>и</sup> сохранения картинки

- 1 Откройте сообщение, в котором получена картинка, либо включите Bluetooth или ИК-порт, если для приема картинки используется один из этих интерфейсов.
- 2 Если картинка принята в сообщении, } **Функции** } **Сохр. картинку**. Если картинка принята через интерфейс Bluetooth или ИК-порт, следуйте инструкциям, которые отображаются на дисплее.

# Внешнее устройство отображения

Используя функцию Bluetooth и специальный интерфейсный блок, картинки можно просматривать на внешнем устройстве отображения (например, на экране телевизора). Телефон управляет внешним устройством отображения. Для последовательного просмотра нескольких картинок воспользуйтесь функцией слайдпрезентации.

#### Для подключения <sup>к</sup> внешнему устройству отображения

- 1 } **Диспетч. файлов** } **Картинки** } **Функции** } **Внеш. экран**.
- 2 Телефон выполняет поиск других устройств Bluetooth и выводит на дисплей список доступных устройств. Выберите устройство, которое вы хотите использовать. Подробная информация о функции Bluetooth  $\rightarrow$  83 *Bluetooth*™

#### Экранная заставка и фоновый рисунок

В телефоне предусмотрена функция экранной заставки, которая автоматически активизируется, если телефон находится в режиме ожидания в течение нескольких секунд. Для экономии энергии аккумулятора по прошествии еще нескольких секунд после включения экранной заставки телефон переходит в "спящий" режим. Если в телефоне выбран фоновый рисунок, этот рисунок отображается на дисплее телефона в режиме ожидания.

#### Для выбора картинки <sup>в</sup> качестве экранной заставки

- 1 } **Настройки** } вкладка **Дисплей** } **Заставка** } **Картинка**.
- 2 Выберите картинку, которую вы хотите использовать в качестве экранной заставки.

#### Для установки картинки <sup>в</sup> качестве фонового рисунка

- **► Настройки** ► вкладка Дисплей ► Фон
- } **Картинка** и выберите картинку, которую вы хотите использовать в качестве фонового рисунка.

# Развлечения

*Мультимедийный проигрыватель, мелодии, темы, игры.*

# Мультимедийный проигрыватель

Мультимедийный проигрыватель выполняет функции музыкального проигрывателя и видеопроигрывателя и позволяет воспроизводить музыкальные файлы и видеоклипы, принятые в мультимедийных сообщениях или загруженные в телефон. Мультимедийный проигрыватель поддерживает файлы в формате MP3, MP4, 3GP и WAV (с максимальной частотой дискретизации 16 кГц).

Проигрыватель также поддерживает воспроизведение аудио- и видеопотоков (совместимых со стандартом 3GPP), транслируемых по сети Интернет.

### Музыкальные файлы и видеоклипы

Телефон позволяет прослушивать музыку и смотреть видеоклипы, сохраненные в памяти телефона. Воспроизведение списка музыкальных файлов продолжается до тех пор, пока не будет нажата клавиша **Стоп**.

### Для воспроизведения музыки

} **Медиапроигр.**, выберите файл } **Воспр.**

### Для просмотра видеоклипа

} **Медиапроигр.** } **Функции** } **Воспроизв. видео** и выберите видеоклип, который вы хотите просмотреть.

#### Управление мультимедийным проигрывателем

- } **Пауза** для приостановки воспроизведения.
- Нажмите и удерживайте нажатой клавишу  $\circledcirc$ или во время воспроизведения для перехода назад или вперед в пределах файла.
- Нажмите © или © для перехода к предыдущему или следующему файлу в списке.
- Нажмите (6) или **Ф** для прокрутки списка музыкальных файлов.

#### Функции мультимедийного проигрывателя

- } **Функции** для доступа к списку функций:
- **Воспроизв. видео** просмотр видеоклипов.
- **Воспроизв.музыку** воспроизведение музыкальных файлов.
- **Информация** просмотр информации о текущем музыкальном файле или видеоклипе.
- **Удалить музыку**/**Удалить видео** удаление файла из телефона.
- **Эквалайзер** регулировка тембра (ВЧ и НЧ) во время прослушивания музыки.
- **Свернуть** сворачивание мультимедийного проигрывателя и возврат в режим ожидания. Воспроизведение музыки продолжается; при этом можно использовать другие приложения и функции телефона.
- **Передать аудио**/**Передать видео** передача аудио- или видеофайла через Bluetooth, ИК-порт, в текстовом/мультимедийном сообщении или по электронной почте.
- **Случ. порядок** изменение порядка воспроизведения файлов (по порядку или в случайном порядке).

#### Потоковое воспроизведение музыки и видеоклипов

Телефон позволяет смотреть видеоклипы и слушать музыку, загружаемую в телефон в потоковом режиме по сети Интернет. Мультимедийный проигрыватель автоматически открывается при выборе ссылки на потоковое содержимое во время просмотра Web-страниц. Такие ссылки можно сохранять в телефоне в виде закладок.

#### Для прослушивания музыки и просмотра видеоклипов в потоковом режиме

- 1 } **Интернет-услуги** } **Функции** } **Закладки**.
- 2 Выберите ссылку на потоковое содержимое. Мультимедийный проигрыватель откроется автоматически и начнет воспроизведение музыки или видеоклипа в потоковом режиме.

# Сигналы вызова и мелодии

В памяти телефона запрограммирован набор обычных и полифонических мелодий, которые можно использовать в качестве сигнала вызова. Обмен мелодиями возможен с помощью функции Bluetooth, через ИК-порт и по кабелю. Обращаем ваше внимание на то, что передача материалов, охраняемых законом об авторских правах, запрещена.

*Если в качестве сигнала вызова выбран файл MP3, функция ответа на вызов голосом не работает* % *32 Ответ на вызов [голосом](#page-31-0). Для использования функции ответа на вызов голосом выберите аудиофайл, отличный от MP3.*

# Для выбора сигнала вызова

} **Настройки** } вкладка **Звуки и сигналы** } **Сигнал вызова**.

#### Для включения/отключения звукового сигнала вызова

В режиме ожидания нажмите и удерживайте нажатой клавишу (С). Эта операция воздействует на все звуковые сигналы, кроме сигнала будильника.

#### Для установки громкости сигнала вызова

- 1 } **Настройки** } вкладка **Звуки и сигналы • Громкость** звонка и нажмите  $\circledcirc$  или  $\circledcirc$ для уменьшения или увеличения уровня громкости.
- 2 } **Сохр.** для сохранения выбранного значения.

### Персональные сигналы вызова

Если абонентская подписка включает услугу определения номера вызывающего абонента (CLI), можно назначить персональные сигналы вызова для десяти абонентов % *25 [Для](#page-24-0) [добавления](#page-24-0) в контакт картинки и [персонального](#page-24-0) сигнала вызова*.

# Вибровызов

Для уведомления о поступлении входящих вызовов можно использовать функцию вибровызова. Предусмотрены следующие варианты:

- **Вкл.** включен постоянно.
- **Вкл. (беззв.)** включен, когда звуковой сигнал вызова отключен или когда установлен беззвучный режим работы телефона.
- **Откл.** отключен постоянно.

#### Для установки режима работы вибровызова

- } **Настройки** } вкладка **Звуки и сигналы**
- } **Вибровызов** и выберите требуемое значение.

# Звуки и сигналы

На вкладке **Настройки** } **Звуки и сигналы** можно установить следующие параметры:

- **Сигнал о сообщ.** выбор способа уведомления о поступлении новых сообщений.
- **Звук клавиш** выбор звуковых сигналов, которые подаются при нажатии клавиш.
## Создание мелодий

С помощью приложения MusicDJ™ можно создавать новые мелодии и редактировать имеющиеся. Мелодия содержит четыре дорожки – **Барабаны**, **Басы**, **Струнные** и **Ударные**. Дорожка состоит из музыкальных блоков. Блок – это запрограммированный набор звуков с различными характеристиками. Блоки образуют группы **Вступление**, **Тема**, **Хор** и **Финал**. Создание мелодии заключается в добавлении музыкальных блоков в дорожки.

## Для создания мелодии

- 1 } **Развлечения** } **MusicDJ™**.
- 2 Для создания мелодии используйте функции **Вставить**, **Скопир.** и **Вставить**. Нажимайте ©, ©, © и © для перемещения между блоками. Нажмите , чтобы удалить блок. } **Функции** для доступа к дополнительным функциям.

#### Для редактирования созданной ранее мелодии

- } **Диспетч. файлов** } **Звуки**, выберите мелодию
- **▶ Функции ▶ Использовать ▶ Изменить.**

## Передача и прием

Предусмотрены различные способы передачи и приема мелодий: с помощью функции Bluetooth, через ИК-порт, по электронной почте, в текстовых и мультимедийных сообщениях.

*В текстовом сообщении нельзя передавать полифонические мелодии или файлы MP3.*

### Для передачи мелодии

- 1 } **Диспетч. файлов** } **Звуки** и выберите мелолию.
- 2 } **Функции** } **Передать** и выберите способ передачи.

## Для приема мелодии

- 1 Откройте сообщение, в котором получена мелодия, либо включите функцию Bluetooth или ИК-порт, если для приема мелодии используется один из этих интерфейсов.
- 2 После приема мелодии следуйте инструкциям, которые выводятся на дисплей.

# Диктофон

Диктофон предназначен для записи голосовых сообщений и телефонных разговоров. При записи телефонного разговора запись прекращается, когда один из абонентов завершает вызов. При записи звука запись прекращается при поступлении входящего вызова. Аудиозаписи автоматически сохраняются в памяти телефона.

*В некоторых странах закон обязывает сообщать собеседнику о том, что его голос записывается.*

## Для начала записи

- 1 ► Развлечения ► Диктофон.
- 2 Дождитесь тонального сигнала. Во время записи на дисплей выводится сообщение **Запись** и продолжительность текущей записи.

#### Для останови записи <sup>и</sup> воспроизведения аудиозаписи

} **Сохр.** для остановки записи, } **Воспроизвести** для прослушивания аудиозаписи.

## Функции диктофона

} **Функции** для доступа к списку функций: **Новая запись**, **Передать**, **Переименовать**, **Удалить**, **Аудиозаписи**.

### Воспроизведение аудиозаписей

Аудиозаписи можно воспроизводить в любое время, в том числе во время разговора.

## Для прослушивания записей

- 1 } **Диспетч. файлов** } **Звуки** и выберите аудиозапись, которую вы хотите прослушать.
- 2 } **Воспроизвести** для воспроизведения аудиозаписи. Нажмите (6) или © для перехода к следующей или предыдущей аудиозаписи. } **Стоп** для остановки воспроизведения.

# Радио

В телефон встроен FM-радиоприемник. Для работы радиоприемника к телефону должна быть подсоединена минигарнитура, так как провод минигарнитуры выполняет функцию антенны.

*Для того, чтобы использовать радиоприемник, телефон должен быть включен. Не включайте мобильный телефон, если его использование запрещено* % *102 [Рекомендации](#page-101-0) по эффективной*

### Для прослушивания радиопередач

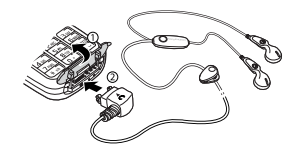

Подсоедините к телефону минигарнитуру } **Радио**.

#### Управление радиоприемником

Когда радиоприемник включен:

- } **Поиск** или нажмите и удерживайте нажатой клавишу (6) или (6) для поиска следующего канала в FM-диапазоне.
- Нажмите или  $\circledcirc$  для перемещения в пределах FM-диапазона с шагом 0,1 МГц.
- Нажмите (6) или © для перехода к следующему сохраненному каналу.

## Сохранение радиоканалов

В памяти телефона можно сохранить до 20 радиоканалов.

*<sup>и</sup> безопасной [эксплуатации](#page-101-0). Для быстрого сохранения канала под номером 1-10 нажмите и удерживайте нажатой соответствующую цифровую клавишу (0 соответствует каналу 10). Для выбора канала, сохраненного под номером 1-10, нажмите клавишу 0-9.*

### Для сохранения радиоканала

} **Радио** } **Функции** } **Сохр.** } **Вставить**. Канал сохраняется в списке каналов.

## Дополнительные функции

- } **Функции** для доступа к следующим функциям:
- **Свернуть** возврат в режим ожидания для использования других функций без отключения радиоприемника.
- **Сохр.** сохранение текущей частоты в списке каналов.
- **Каналы** выбор, добавление, изменение и удаление сохраненных каналов.
- **Вкл. громкогов.** воспроизведение звука через громкоговоритель.
- **Уст. частоту** ввод значения частоты вручную. Введенные значения автоматически корректируются для получения допустимых частот. Нажмите для быстрого выбора функции **Уст. частоту**.
- **Автопоиск/сохр.** автоматический поиск каналов и их сохранение в списке каналов. Сохраненные ранее каналы заменяются.
- **Включить моно** выбор режима монофонического воспроизведения.

#### Во время прослушивания радиопередач

Если свернуть экран радиоприемника, прослушивание радиопередач возможно одновременно с использованием других функций телефона. Например, можно посылать и принимать вызовы, передавать сообщения и играть в игры.

#### Для того, чтобы свернуть экран радиоприемника

} **Радио** } **Функции** } **Свернуть**.

#### Для изменения громкости

Нажимайте клавиши регулировки громкости, расположенная на боковой стороне телефона.

# Темы дисплея

С помощью тем можно изменять внешний вид дисплея (например, цвета и фоновый рисунок). В памяти телефона запрограммировано несколько тем. Удалить запрограммированные темы нельзя, однако возможно создание новых тем и их загрузка в телефон. Дополнительную информацию можно найти по адресу [www.SonyEricsson.com.](http://www.SonyEricsson.com/)

## Для выбора или изменения темы

} **Диспетч. файлов** } **Темы** и выберите тему.

### Обмен темами

Обмен темами возможен с помощью функции Bluetooth, через ИК-порт и по кабелю. Обращаем ваше внимание на то, что передача материалов, охраняемых законом об авторских правах, запрещена.

## Для передачи темы

- 1 } **Диспетч. файлов** } **Темы**, выберите тему
	- } **Функции** } **Передать**.
- 2 Выберите способ передачи.

#### Для приема <sup>и</sup> сохранения темы дисплея

- 1 Откройте сообщение, в котором получена тема, либо включите функцию Bluetooth или ИК-порт, если для приема темы используется один из этих интерфейсов.
- 2 После приема темы следуйте инструкциям, которые выводятся на дисплей.

#### Для загрузки темы дисплея

} **Диспетч. файлов** } **Темы**, выберите ссылку } **На стр.**

# Игры

В телефон встроено несколько игр. В телефон можно также загружать новые игры и приложения. В играх, как правило, предусмотрена функция справки.

#### Для начала <sup>и</sup> завершения игры

- 1 } **Развлечения** } **Игры**, выберите игру } **Пуск**.
- 2 } **Функции** для просмотра текста справки. Для завершения игры нажмите  $\textcircled{\scriptsize{\text{+}}}$ .

# Для загрузки игры

- } **Развлечения** } **Игры**, выберите ссылку
- } **На стр.**

# Интернет и связь с другими устройствами

*Параметры Интернет и электронной почты, синхронизация данных, Bluetooth™, ИК-порт.*

# Интернет

#### <span id="page-76-0"></span>Параметры Интернет и электронной почты

Для подключения к сети Интернет, а также для приема и передачи электронной почты и мультимедийных сообщений требуется следующее:

- Абонентская подписка, которая предусматривает услугу передачи данных.
- Параметры, сохраненные в памяти телефона.
- В некоторых случаях требуется регистрация пользователя Интернет/электронной почты у провайдера или оператора сотовой сети.

#### Ввод параметров Интернет и электронной почты

Параметры могут быть предварительно установлены продавцом телефона. Если это не так, для ввода параметров воспользуйтесь одним из трех различных способов:

- Параметры можно получить в текстовом сообщении от оператора сотовой сети или провайдера. Кроме того, параметры можно загрузить с Web-сервера [www.SonyEricsson.com.](http://www.SonyEricsson.com/)
- Параметры можно ввести с использованием мастера настройки.
- Параметры можно ввести и изменить вручную.

Некоторые параметры не являются обязательными. Дополнительную информацию можно получить у провайдера или оператора сотовой сети.

#### Прием параметров в текстовом сообщении

Оператор сотовой сети или поставщик услуг Интернет могут передать параметры учетной записи для передачи данных, а также параметры Интернет и электронной почты непосредственно в телефон в текстовом сообщении.

#### Запрос параметров с Web-сервера Sony Ericsson

Загрузите в компьютер Web-страницу [www.SonyEricsson.com,](http://www.SonyEricsson.com/) на которой можно сделать запрос на получение текстового сообщения с необходимыми параметрами.

#### Установка с использованием мастера

Если телефон не настроен для работы с услугами Интернет, значения параметров можно получить у провайдера или оператора сотовой сети. Затем установите требуемые параметры с помощью встроенного в телефон мастера установки.

*Функция мастера активизируется автоматически при запуске браузера, когда в памяти телефона отсутствуют параметры Интернет.*

## Работа в сети Интернет

В телефон встроен браузер, который поддерживает протоколы WAP (протокол беспроводных приложений) и HTTP (язык разметки гипертекста) и обеспечивает доступ к услугам Интернет из мобильного телефона.

## Для выбора профиля Интернет

} **Связь** } **Парам. Интернет** } **Проф. Интернет** и выберите требуемый профиль.

#### Для начала сеанса просмотра страниц

Откройте меню интерактивных услуг или меню оператора и выберите требуемую услугу.

#### Для завершения сеанса просмотра

} **Функции** } **Закрыть браузер**.

#### Функции в сеансе просмотра

} **Функции** для доступа к функциям просмотра. Состав этого меню изменяется при просмотре различных страниц.

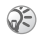

*Если на Web-странице выбрать адрес электронной почты, по этому адресу можно передать текстовое сообщение.*

В состав меню обязательно входят следующие функции:

- **Закрыть браузер** завершение сеанса и возврат в режим ожидания.
- Переход на домашнюю страницу, установленную для текущего профиля Интернет, например, **Sony Ericsson**.
- **Закладки** добавление текущей страницы в список закладок или папок и просмотр списка закладок и папок текущего профиля. Выберите для прослушивания музыки и просмотра видеоклипов в потоковом режиме.
- **Адрес** ввод адреса Web-страницы, на которую требуется перейти. } **Новый адрес** для ввода адреса новой Web-страницы или выбора одного из 10 введенных ранее адресов. Вводить стандартный префикс "http://" для адреса Web-страницы не требуется.
- **История** список загруженных ранее страниц.
- **Обновить стр.** обновление содержимого Web-страницы.
- **Сохр. картинку** сохранение картинки со страницы.
- **Передать ссылку** передача ссылки на текущую Web-страницу в другой телефон.
- **Состояние** отображение текущего состояния соединения (используемый профиль, тип доступа, продолжительность сеанса, скорость передачи данных, состояние защиты, адрес).

• **Вызвать**/**Отбой** – выберите **Вызвать**, чтобы послать телефонный вызов во время сеанса просмотра Web-страниц (если абонентская подписка предусматривает такую услугу). } **Отбой** для завершения вызова

и продолжения просмотра страниц.

## Закладки

Закладки используются в телефоне точно так же, как в обычном браузере Интернет. Закладки можно создавать и редактировать.

## Для работы <sup>с</sup> закладками

- 1 } **Интернет-услуги** } **Функции** } **Закладки**, выберите закладку } **Функции**.
- 2 Выберите функцию.

## Загрузка

Телефон позволяет загружать картинки, темы дисплея, игры и мелодии с Web-страниц непосредственно в память телефона.

**(5)** Если эти функции отсутствуют в меню, обратитесь к провайдеру или оператору сотовой сети.

#### Для загрузки объектов <sup>с</sup> сервера wap.sonyericsson.com

- 1 } **Интернет-услуги** } **Функции** } **Закладки** ▶ Sony Ericsson.
- 2 Выберите объект, который вы хотите загрузить, и следуйте инструкциям на дисплее.

## Сохраняемая информация

При просмотре страниц в телефоне может сохраняться информация.

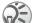

*Рекомендуется удалять всю конфиденциальную информацию, сохраненную при доступе к услугам Интернет. Это позволит исключить несанкционированный доступ к информации, если телефон оставлен без присмотра, а также в случае его утраты или кражи.*

В телефоне может быть сохранена следующая информация:

- Файлы cookies для повышения скорости доступа к страницам.
- Пароли для повышения скорости доступа к серверам.

#### Для разрешения приема файлов cookies <sup>и</sup> их удаления из телефона

} **Связь** } **Парам. Интернет** } **Cookies**, выберите параметр и подтвердите выбор.

#### Для очистки списка паролей

} **Связь** } **Парам. Интернет** } **Очистить пароли**; **• Да для подтверждения.** 

#### Защита подключений к сети Интернет

В телефоне предусмотрена возможность просмотра страниц WAP и HTTP в защищенном режиме. Для использования защищенного соединения со шлюзом WAP необходимо включить функцию защиты в профиле Интернет. Если в качестве профиля Интернет выбран профиль HTTP, соединение будет защищенным для адресов, которые имеют префикс https://.

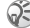

*Защиту канала передачи данных между шлюзом WAP и сервером WAP обеспечивает поставщик услуг WAP.*

#### Для включения защиты соединения (WAP)

- 1 } **Связь** } **Парам. Интернет**
	- } **Проф. Интернет**, выберите профиль
	- } **Функции** } **Настройки**.
- 2 Включите функцию защиты.

## Сертификаты

Для установления защищенного соединения при использовании определенных услуг Интернет (например, банковские услуги) в памяти телефона должен находиться специальный сертификат.

Сертификаты служат для подтверждения подлинности шлюза WAP или сервера HTTP, с которым устанавливается соединение. Иногда сертификаты уже загружены в память нового телефона. Сертификаты можно загружать в телефон с помощью браузера.

#### Для проверки сертификатов <sup>в</sup> телефоне

- } **Связь** } **Парам. Интернет** } **Защита WAP**
- } **Сертификаты**.

# <span id="page-81-0"></span>Синхронизация

Телефон позволяет синхронизировать контакты, события календаря, задания и заметки с информацией аналогичных программ на персональном или карманном компьютере либо в другом мобильном телефоне (Bluetooth, ИК-порт или кабель), а также в сети Интернет (WAP или HTTP).

#### Для выбора порядка синхронизации имен

} **Тел. книга** } **Функции** } **Дополнительно** } **Порядок синхр.** для выбора порядка передачи

данных при синхронизации контактов (сначала имя или сначала фамилия).

#### Синхронизация данных с другими устройствами

Установите программу синхронизации с компакт-диска из комплекта поставки телефона (или загрузите эту программу с Web-сервера [www.SonyEricsson.com\).](http://www.SonyEricsson.com/)

Дополнительную информацию можно найти в интерактивной справке программного обеспечения синхронизации.

#### Удаленная синхронизация с Интернет-приложениями

Дополнительную информацию о программах синхронизации в сети Интернет, а также имя пользователя, пароль и адреса различных программ можно получить у оператора сотовой сети. В телефоне должен быть создан профиль Интернет % *77 [Параметры](#page-76-0) Интернет и [электронной](#page-76-0) почты*.

#### Для установки параметров удаленной синхронизации

- 1 } **Связь** } **Синхронизация**
	- } **Новая уч. запись**. Если в телефоне отсутствует учетная запись, вам будет предложено создать ее. } **Да** для создания новой учетной записи.
- 2 Введите имя новой учетной записи } **Продолж.** На дисплее появится список параметров. Введите адрес сервера синхронизации, имя пользователя и пароль доступа к серверу. } **OK** после ввода каждого значения.
- 3 Выберите **Новая уч. запись**, затем профиль WAP или HTTP, который будет использоваться для синхронизации.
- 4 Выберите **Приложения**, затем приложения, данные которых требуется синхронизировать, например, **Тел. книга** } **OK**.
- 5 Выберите **Настройки приложения**, затем приложение. Введите имя базы данных и, если требуется, имя пользователя и пароль  $\rightarrow$  OK.
- **6** Нажмите (<del>б</del>) ► Сохр. для сохранения новой учетной записи.

#### Для запуска удаленной синхронизации

} **Связь** } **Синхронизация**, выберите учетную запись удаленной синхронизации } **Пуск**.

# Bluetooth™

В телефон встроена функция Bluetooth, с помощью которой возможна беспроводная связь с другими устройствами Bluetooth, например, с минигарнитурой, компьютером, внешним устройством отображения или другими телефонами.

Вы можете разговаривать по телефону через беспроводную минигарнитуру Bluetooth или просматривать Интернет-страницы на экране компьютера, используя беспроводное подключение через мобильный телефон.

Возможна также автоматическая синхронизация информации между телефоном и компьютером и дистанционное управление приложениями на компьютере. Кроме того, можно обмениваться визитными карточками, событиями календаря, картинками и т. д. Использование внешнего устройства отображения % *68 Внешнее [устройство](#page-67-0) [отображения](#page-67-0)*.

*Для получения устойчивой связи рекомендуется, чтобы телефон и другое устройство Bluetooth находились на расстоянии не более 10 м. Устранение препятствий между телефоном и другим устройством Bluetooth повышает надежность соединения.*

## Перед началом работы

Для установления соединения с другим устройством Bluetooth необходимо включить функцию Bluetooth и добавить это устройство в список устройств в телефоне. Передача и прием данных, управление внешним устройством отображения и игры возможны без добавления устройства в список. Для синхронизации с компьютером и просмотра Web-страниц необходимо также установить на компьютере

программное обеспечение с компакт-диска из комплекта поставки телефона (или загрузить программное обеспечение с Web-сервера [www.SonyEricsson.com\)](http://www.SonyEricsson.com/).

### Для включения функции Bluetooth

**В Связь № Bluetooth № Включить.** 

#### Для добавления устройства <sup>в</sup> список устройств

- 1 } **Связь** } **Bluetooth** } **Мои устройства** } **Новое устройство**. Функция Bluetooth другого устройства также должна быть включена.
- 2 } **Добавить** для поиска доступных устройств Bluetooth всех типов. } **Функции** для поиска устройств определенного типа.
- 3 Телефон выполняет поиск устройств Bluetooth. На дисплей выводится список доступных устройств выбранного типа. Выберите устройство.
- 4 Если для устройства, которое требуется добавить в список устройств, предусмотрен определенный код доступа, введите этот код, в противном случае придумайте произвольный цифровой код и введите его в обоих устройствах.

#### Для редактирования списка устройств

- 1 } **Связь** } **Bluetooth** } **Мои устройства** и выберите устройство в списке.
- 2 } **Функции** для того, чтобы открыть список функций.

## Имя телефона

Телефону можно присвоить имя. Это имя выводится в списке в других устройствах при подключении к телефону. Имя телефона используется также для связи через ИК-порт. Для того, чтобы другие устройства Bluetooth могли обнаружить телефон, в нем должна быть включена функция Bluetooth, а телефон должен быть доступен для поиска.

## Для ввода имени телефона

} **Связь** } **Bluetooth** } **Функции** } **Имя телефона**. Когда функция Bluetooth телефона включена, его имя отображается в других устройствах, а телефон доступен для поиска другими устройствами.

#### Для разрешения/запрета доступа <sup>к</sup> телефону других устройств Bluetooth

} **Связь** } **Bluetooth** } **Функции** } **Доступ к тлф** и выберите **Доступен** или **Не доступен**.

#### Для добавления минигарнитуры **Bluetooth в список устройств**

- **⊳ Связь** ► Bluetooth ► Handsfree При первом подключении минигарнитуры на дисплей выводится запрос **Добавить устройство handsfree для работы с телефоном?**; } **Да**.
- 2 Если минигарнитура уже добавлена в список устройств, } **Связь** } **Bluetooth**
	- } **Handsfree** } **Устр-ва handsfree**
	- } **Новое устр-во HF** } **Добавить**.

#### Переключение звука

Если с телефоном используется минигарнитура Bluetooth, звук во время разговора можно переключать с телефона на минигарнитуру и обратно. Можно также выбрать, куда будет направляться звук при ответе на входящий вызов с клавиатуры.

#### Для переключения звука при использовании минигарнитуры

- 1 Во время разговора нажмите джойстик } **Переключ. звук**.
- 2 Затем переключите звук на телефон или на другое устройство, включенное в список устройств.

#### Для переключения звука при ответе на входящий вызов

- **▶ Связь** ▶ Bluetooth ▶ Handsfree
- } **Входящий вызов** и выберите **В телефон** или **На минигарнит.**

#### Передача и прием

Для передачи или приема данных (например, контакта из телефонной книги или фотографии, снятой с помощью камеры) по беспроводному каналу связи Bluetooth два устройства должны находиться в зоне радиовидимости друг друга.

После выбора режима передачи Bluetooth на дисплее появляется список возможных принимающих устройств. Первым в списке расположено последнее устройство, с которым была установлена связь, затем следуют устройства, добавленные в список ранее. Телефон выполняет поиск других устройств, которые также отображаются в списке.

## Для передачи информации

- 1 Выберите объект, который требуется передать, (например, контакт из телефонной книги) } **Тел. книга**, выберите контакт } **Функции** } **Прд контакт** } **Через Bluetooth**.
- 2 Телефон выполняет поиск устройств. Выберите принимающее устройство } **Передать**.

## Для приема информации

- **► Связь ► Bluetooth ► Включить.**
- 2 Убедитесь в том, что телефон доступен для обнаружения другими устройствами. После приема объекта следуйте инструкциям, которые выводятся на дисплей.

## Дистанционное управление

Телефон можно использовать для дистанционного управления приложениями в компьютере. Например, возможно управление мультимедийным проигрывателем или показом презентации PowerPoint.

#### Для выбора режима дистанционного управления

} **Связь** } **Bluetooth** } **Дист. управление**. Выберите файл конфигурации и компьютер, с которым требуется установить соединение.

## Передача файлов

Доступ к содержимому приложения **Диспетч. файлов** в телефоне возможен с компьютера. На компьютере, используя метод перетаскивания мышью, можно выполнять следующие операции:

- передача файлов из телефона в компьютер;
- передача файлов из компьютера в телефон;
- удаление файлов в телефоне.

## Просмотр файлов

Файлы можно просматривать и загружать из других устройств, которые поддерживают функцию сервера профиля передачи файлов (FTP). Для этого другое устройство должно быть включено в список **Мои устройства** телефона.

*Для того, чтобы выяснить, поддерживает ли устройство эту специальную функцию, просмотрите список служб Bluetooth, доступных в другом устройстве.*

## Для просмотра файлов

- 1 } **Связь** } **Bluetooth** } **Мои устройства**.
- 2 Выберите устройство } **Открыть**.

## ИК-порт

Встроенный инфракрасный (ИК) порт телефона предназначен для передачи данных между телефоном и компьютером или другим устройством, снабженным ИК-портом. Например, можно синхронизировать данные календаря % *82 [Синхронизация](#page-81-0)* и передавать фотографии и контакты.

*При подключении к компьютеру см. руководство по эксплуатации компьютера.*

## Для включения ИК-порта

} **Связь** } **ИК-порт** } **Вкл.** } **10 мин** для включения ИК-порта на 10 минут.

## Для соединения двух устройств

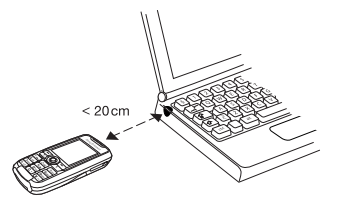

- 1 Расположите телефон как показано на рисунке. ИК-порт телефона должен быть направлен в сторону ИК-порта другого устройства.
- 2 Телефон устанавливает соединение с другим устройством.

#### Для передачи данных через ИК-порт (пример: передача контакта)

- 1 Включите ИК-порты обоих устройств. } **Тел. книга** и выберите контакт (стандартной телефонной книгой является список контактов).
- $2 \rightarrow \Phi$ VНКЦИИ ► Прд контакт ► Через ИК-порт.

# Дополнительные функции

*Время и дата, будильник, календарь, задания, блокировка SIM-карты и т. д.*

# Время и дата

Текущее время отображается на дисплее в режиме ожидания.

- Для установки времени  $\blacktriangleright$  Настройки } вкладка **Общие** } **Время и дата** } **Время**. Введите время } **Сохр.**
- Для установки формата отображения времени (24-часовой или 12-часовой) } **Формат** и выберите требуемый вариант.

## Дата

Для установки даты и формата отображения даты служит меню **Настройки** } вкладка **Общие** } **Время и дата** } **Дата**.

### Дополнительные настройки часов

Меню **Настройки** } вкладка **Общие** } **Время и дата** позволяет установить часовой пояс и летнее время.

Если включена функция **Авт. час. пояс**, на дисплей выводится запрос на обновление времени и даты при переходе в другую сотовую сеть. При выборе **Да** время обновляется автоматически.

## Будильник

Встроенный будильник телефона можно установить на любое время в течение суток или на определенное время по заданным дням недели. Оба эти режима можно использовать одновременно. Сигнал будильника подается также и в том случае, когда в телефоне установлен беззвучный режим работы или телефон выключен.

## Для установки будильника

} **Органайзер** } **Сигнал будильн.** } **Обычный**, введите время } **Сохр.**

## Как пользоваться будильником

- Для изменения времени подачи сигнала } **Органайзер** } **Сигнал будильн.** } **Обычный** и введите новое значение времени.
- Для отключения сигнала будильника нажмите любую клавишу. Если повторение сигнала будильника не требуется, } **Откл.**
- Для отключения будильника } **Органайзер**  $\triangleright$  Сигнал будильн. ► Обычный ► Откл.
- Для установки повторяющегося будильника  $\triangleright$  Органайзер ► Сигнал будильн.

} **Повторяющийся**. Введите время и выберите дни, по которым должен подаваться сигнал (прокрутите список и нажмите **Отметить**). } **Готово** для выхода из меню.

• Для выбора сигнала будильника } **Органайзер** } **Сигнал будильн.** } **Сигнал будильн.**

# Календарь

Встроенный в телефон календарь напомнит о встрече и о других намеченных делах. Календарь можно синхронизировать с календарем в компьютере или в сети Интернет % *82 [Синхронизация](#page-81-0)*.

## События

Календарь телефона позволяет сохранить до 300 событий (в зависимости от их общего объема). Можно добавлять новые события или выбрать старое событие в качестве шаблона для копирования и последующего редактирования. Кроме того, для события можно установить звуковую сигнализацию.

## Для добавления нового события

- 1 } **Органайзер** } **Календарь**, выберите дату события } **Новое событие** } **Добавить**.
- 2 Задайте дату, тему, место и сигнализацию, подтверждая каждое введенное значение.

## Для установки сигнализации

- } **Органайзер** } **Календарь** } **Функции**
- } **Дополнительно** } **Напоменанния**.

### Настройка сигнализации

- } **Всегда** сигнал подается даже в том случае, если телефон выключен. Когда подается сигнал календаря, } **Да** для просмотра события. } **Нет** для отключения сигнала.
- *Сигнализация для события календаря влияет на сигнализацию, установленную на то же время для задания.*

## Для просмотра события

- 1 **Органайзер** } **Календарь** и выберите дату события (выделена жирным шрифтом).
- 2 Прокрутите список до события } **Просмотр**.

## Просмотр календаря

Для просмотра содержимого календаря } **Органайзер** } **Календарь**. Дни, на которые назначены события, выделены жирным шрифтом. } **Функции** } **Показ. неделю** для просмотра определенной недели.

### Перемещение в календаре

Для перемещения между днями и неделями служит джойстик. На экране месяца и экране недели можно также использовать клавиатуру:

*Предыдущая неделя Следующая неделя Предыдущий месяц Следующий месяц Предыдущий год Следующий год Сегодня*

### Функции в календаре

- } **Органайзер** } **Календарь** } **Функции** и выберите одну из функций.
- **Показ. неделю** выбор, добавление и удаление событий.
- **Новое событие** добавление нового события.
- **Введите дату** изменение даты в календаре.
- **Дополнительно** поиск, удаление всех событий, установка сигнализации и выбор дня, с которого начинается неделя.

# Поиск события

Функция поиска позволяет найти событие, содержащее определенный текст.

## Для поиска события

- 1 } **Органайзер** } **Календарь** } **Функции** } **Дополнительно** } **Поиск**.
- 2 Введите текст, который требуется найти, **⊳ ОК. На лисплей выволятся события.** в которых содержится заданный текст.
	- } **Просмотр** для просмотра события либо

} **Функции** для переноса на другую дату, редактирования, передачи, копирования или удаления события.

## Обмен событиями календаря

События календаря можно передавать и принимать с помощью функции Bluetooth, через ИК-порт или в мультимедийных сообщениях.

## Для передачи события

В списке событий на определенную дату выберите событие, которое требуется передать, } **Функции** } **Передать** и выберите способ передачи.

## Прием события календаря

Когда на дисплее отображается запрос **Добавить событие?**, } **Да** для сохранения события.

# Задания

Телефон может напомнить о важном телефонном звонке и намеченных делах. Календарь телефона позволяет сохранить до 80 заданий (в зависимости от их общего объема). Можно добавлять новые задания или выбрать старое событие в качестве шаблона для копирования и последующего редактирования. Кроме того, для задания можно установить звуковую сигнализацию.

## Для добавления нового задания

- 1 } **Органайзер** } **Задания** } **Новое задание** } **Добавить**.
- 2 Выберите категорию. Для категории "Звонок" введите телефонный номер } **Продолж.**
- **3** Введите тему ► Продолж.
- 4 Если требуется установить для задания звуковую сигнализацию, } **Да**.

#### Для установки звуковой сигнализации

- } **Органайзер** } **Задания**, выберите задание
- } **Функции** } **Напоменанния**.

#### Настройка сигнализации

- } **Всегда** сигнал подается даже в том случае, если телефон выключен. Когда подается сигнал календаря, нажмите **Да** для просмотра задания или вызова указанного в задании телефонного номера. } **Нет** для отключения сигнала.
- *Сигнализация для задания влияет на сигнализацию, установленную на то же время для события календаря.*

### Для просмотра задания

- } **Органайзер** } **Задания** выберите задание
- } **Просмотр**.

#### Обмен заданиями

Задания можно передавать и принимать с помощью функции Bluetooth, через ИК-порт или в мультимедийных сообщениях.

## Для передачи задания

- В списке заданий на определенную дату выберите задание, которое требуется передать, } **Функции** } **Передать**.
- 2 Выберите способ передачи.

## Прием задания

Когда на дисплее отображается запрос **Добавить задание?**, } **Да** для сохранения события или задания.

# Заметки

Для записи важной информации в телефоне можно создавать заметки. Возможно сохранение до 10 заметок.

## Для добавления заметки

- } **Органайзер** } **Заметки** } **Новая заметка**
- } **Добавить**, введите текст заметки } **Сохр.**

## Для работы <sup>с</sup> заметками

- 1 } **Органайзер** } **Заметки** на дисплее откроется список заметок.
- 2 Выберите заметку. } **Функции** для отображения (или отмены отображения) заметки в режиме ожидания, редактирования, передачи или удаления заметки.

## Обмен заметками

Заметки можно передавать и принимать с помощью функции Bluetooth, через ИК-порт или в мультимедийных сообщениях. Кроме того, заметки можно синхронизировать с компьютером % *82 [Синхронизация](#page-81-0)*.

## Для передачи заметки

} **Органайзер** } **Заметки**, выберите заметку, которую требуется передать, } **Функции** } **Передать** и выберите способ передачи.

## Для приема заметки

Когда на дисплее отображается запрос **Добавить заметку?**, } **Да** для сохранения заметки в списке заметок.

# Профили

В памяти телефона запрограммирован набор профилей, которые позволяют настроить телефон для работы в определенных условиях. В профили можно включать аксессуары, кроме того, профили можно изменять и переименовывать. Например, находясь на совещании, можно выбрать профиль **Встреча**, который содержит настройки телефона для бесшумной работы.

В телефоне предусмотрена возможность восстановления исходных (определенных изготовителем) значений параметров профилей.

#### Автоактивация

Некоторые профили, например, **А/м профиль**, автоматически активизируются при подключении к телефону определенных аксессуаров. После отключения аксессуара осуществляется обратное переключение профилей.

## Для выбора профиля

} **Настройки** } вкладка **Общие** } **Профили** } **Выбрать профиль**.

#### Для изменения параметров профиля

- 1 } **Настройки** } вкладка **Общие** } **Профили** } **Изм. профиль** и выберите параметр.
- 2 Измените параметр профиля, } **Сохр.** для подтверждения.

## Для переименования профиля

- } **Настройки** } вкладка **Общие** } **Профили**
- } **Изм. профиль** } **Назв. профиля**.

#### Для восстановления исходных параметров профиля

- } **Настройки** } вкладка **Общие** } **Профили**
- } **Сбр. пар. проф.**

# Секундомер

В телефон встроен секундомер, который позволяет сохранять круговые замеры. Секундомер продолжает отсчет времени при ответе на входящий вызов.

## Как пользоваться секундомером

- 1 } **Органайзер** } **Секундомер** } **Пуск**.
- 2 } **Стоп** или } **Нов. круг** для отсчета времени круга.
- 3 Для сброса показаний секундомера } **Сброс**.

# Таймер

В телефон встроен таймер. Для отключения звукового сигнала таймера нажмите любую клавишу.

## Для установки таймера

} **Органайзер** } **Таймер**, введите время (в часах, минутах и секундах) по истечении которого должен быть подан сигнал таймера.

# Подсветка дисплея

Для подсветки дисплея предусмотрены следующие режимы работы – постоянно включена, постоянно отключена и автоматической режим. В автоматическом режиме подсветка дисплея отключается через несколько секунд после последнего нажатия клавиши.

#### Для установки режима работы подсветки

} **Настройки** } вкладка **Дисплей** } **Подсветка**.

# Приветствие

При включении и выключении телефона на дисплей выводится приветствие Sony Ericsson (возможно также отображение приветствия оператора сотовой сети). Можно также создать собственное приветствие.

# Для выбора приветствия

} **Настройки** } вкладка **Дисплей** } **Приветствие** и выберите файл, который будет использоваться в качестве приветствия.

# Калькулятор

Встроенный калькулятор телефона предназначен для выполнения сложения, вычитания, деления и умножения.

## Как пользоваться калькулятором

- } **Органайзер** }**Калькулятор**.
- Нажмите или для выбора **ч x + % =**.
- Для удаления цифры нажмите  $\binom{c}{k}$ .
- Для ввода десятичной точки нажмите  $(*)$

# <span id="page-93-0"></span>Блокировка SIM-карты

Функция блокировки SIM-карты защищает от несанкционированного использования только абонентскую подписку, но не сам телефон. При замене SIM-карты телефон будет работать и с новой SIM-картой.

Большинство SIM-карт продается с установленной блокировкой. Если блокировка SIM-карты установлена, при каждом включении телефона необходимо вводить код PIN (персональный идентификационный номер).

При вводе неверного кода PIN три раза подряд SIM-карта блокируется. Блокировка карты сопровождается сообщением **Код PIN заблокирован**. Для разблокирования SIM-карты используется код PUK (персональный деблокировочный ключ), который так же, как и код PIN, предоставляется оператором сотовой сети.

*Если на дисплее появилось сообщение* **Коды не совпадают***, это означает, что новый код PIN введен неверно. Если появилось сообщение* **Неверный код PIN***, а затем* **Старый код PIN:***, это означает, что неверно введен старый код PIN.*

## Для разблокирования SIM-карты

- 1 Когда на дисплее отображается запрос **Код PIN заблокирован**, введите код PUK  $\triangleright$  OK.
- 2 Введите новый 4...8-значный код PIN } **OK**.
- 3 Введите новый код PIN еще раз для подтверждения } **OK**.

## Для изменения кода PIN

- } **Настройки** } вкладка **Общие** } **Блокировка**
- } **Блокировка SIM** } **Изменить PIN**.

#### Включение и отключение блокировки SIM-карты

- 1 } **Настройки** } вкладка **Общие** } **Блокировка** } **Блокировка SIM** } **Защита** и выберите **Вкл.** или **Откл.**
- 2 Введите код PIN } **OK**.

# Блокировка клавиатуры

Во избежание случайного набора номера клавиатуру телефона можно заблокировать.

*При включенной функции блокировки клавиатуры сохраняется возможность вызова службы экстренной помощи по международному номеру 112.*

#### Автоматическая блокировка клавиатуры

В автоматическом режиме блокировка клавиатуры включается с небольшой задержкой после последнего нажатия клавиши.

#### Для включения автоматической блокировки клавиатуры

- } **Настройки** } вкладка **Общие** } **Блокировка**
- } **Автоблок. клавиш**.

### Для включения блокировки клавиатуры в ручном режиме

Нажмите } **Блок. кл.**

Вы можете ответить на входящий вызов, по завершении которого блокировка клавиатуры включается снова. Клавиатура остается заблокированной до тех пор, пока функция блокировки не будет отключена вручную.

Для отключения блокировки клавиатуры нажмите } **Откл. блк**.

# <span id="page-95-0"></span>Блокировка телефона

Функция блокировки телефона препятствует несанкционированному использованию телефона в случае его кражи и замены SIM-карты. В новом телефоне эта функция отключена. Установленный по умолчанию код блокировки (0000) можно изменить на любой 4...8-значный персональный код.

#### Когда блокировка телефона включена

Если блокировка телефона активна, при каждом включении телефона на дисплей выводится сообщение **Ттелефон заблокирован**. Для того, чтобы телефон можно было использовать, необходимо ввести код блокировки и нажать **Да**.

#### Автоматическая блокировка телефона

В режиме автоматической блокировки телефона вводить код блокировки требуется только в случае установки в телефон другой SIM-карты.

*Не забудьте новый код блокировки! В случае утраты нового кода для восстановления работоспособности телефона его придется передать местному представителю Sony Ericsson.*

### Для установки режима блокировки телефона

- 1 } **Настройки** } вкладка **Общие** } **Блокировка** } **Блокир. тлф** } **Защита** и выберите требуемое значение.
- 2 Введите код блокировки телефона } **OK**.

#### Для изменения кода блокировки телефона

- } **Настройки** } вкладка **Общие** } **Блокировка**
- } **Блокир. тлф** } **Изменить код**.

# Памятка кодов

Памятка кодов позволяет сохранять всевозможные персональные коды (например, защитные коды кредитных карточек), что избавляет от необходимости запоминать многочисленные цифровые комбинации. Единственное, что нужно помнить, – это код доступа к памятке кодов. В памятке кодов можно сохранить до 10 кодов.

#### Контрольное слово и защита информации

Для подтверждения правильности ввода кода доступа к памятке кодов и для предотвращения несанкционированного доступа к информации необходимо ввести контрольное слово.

После ввода кода доступа к памятке кодов контрольное слово кратковременно выводится на дисплей. Если введен правильный код доступа, вы получите правильные коды. Если же введен неверный код, контрольное слово и коды будут отображаться неправильно.

Факторы, повышающие уровень защиты памятки кодов:

- При вводе кода доступа отсутствует обратная связь, позволяющая определить, правильно ли введен код (поскольку контрольное слово известно только владельцу телефона).
- Все коды хранятся в памяти телефона в зашифрованном виде.
- При доступе к памятке кодов информация отображается на дисплее ограниченное время.

#### <span id="page-96-0"></span>Для того, чтобы открыть памятку кодов первый раз

- 1 } **Органайзер** } **Памятка кодов**. На дисплее появятся краткие инструкции } **Продолж.**
- 2 Введите 4-значный код доступа к памятке кодов } **Продолж.**
- 3 Введите код доступа еще раз для подтверждения.
- 4 Введите контрольное слово (не более 15 символов) } **Готово**. Контрольное слово может содержать как буквы, так и цифры. При следующем обращении к памятке кодов после ввода кода доступа на дисплей выводится контрольное слово, затем список сохраненных кодов.

## Для добавления нового кода

- 1 } **Органайзер** } **Памятка кодов**, введите код доступа } **Новый код** } **Добавить**.
- 2 Введите имя, связанное с кодом, например, название кредитной карты, } **Продолж.**
- 3 Введите код } **Готово**.

### Для изменения кода доступа

- 1 Откройте памятку кодов, как указано выше, } **Функции** } **Измен. пароль**.
- 2 Введите новый код доступа } **Продолж.**
- 3 Введите новый код еще раз ► Продолж.
- 4 Введите контрольное слово } **Готово**.

## Если вы забыли код доступа

В случае утраты кода доступа введите любой код для того, чтобы открыть памятку кодов. Контрольное слово и коды будут отображаться неправильно. В этом случае придется очистить памятку кодов.

#### Для того, чтобы очистить памятку кодов

- 1 } **Функции** } **Сброс**.
- 2 Когда на дисплее отображается запрос **Удалить коды из памятки?**, } **Да**.

В результате этой операции все записи памятки кодов удаляются. При следующем обращении к памятке кодов выполните операции, перечисленные в разделе  $\bigoplus$  97 Для того, чтобы [открыть](#page-96-0) памятку *кодов [первый](#page-96-0) раз*.

# Интерактивные услуги

Интерактивные услуги – это способ, позволяющий оператору сотовой сети предоставлять дополнительные услуги, которые не зависят от модели и изготовителя сотового телефона.

SIM-карта, поддерживающая интерактивные услуги, работает так же, как и обычная SIMкарта. При установке в телефон SIM-карты и включении телефона оператор сотовой сети может выполнить загрузку данных на SIM-карту. После первоначальной загрузки данных и перезапуска телефона в меню появится новое подменю.

රැව

*Это меню появляется только в том случае, если SIM-карта поддерживает данную услугу. Кроме того, телефон может поддерживать только часть предоставляемых услуг.*

## Для перехода <sup>в</sup> новую систему меню

Выберите значок меню оператора на рабочем столе.

# Устранение неполадок

*Почему телефон не работает должным образом?*

В этой главе перечислены основные неполадки, которые могут возникнуть при эксплуатации телефона. В некоторых случаях необходимо обратиться к провайдеру, однако большинство неполадок можно устранить самостоятельно.

Обратите внимание, что при выполнении ремонтных работ возможно уничтожение информации и содержимого, сохраненного в телефоне. Перед выполнением ремонтных работ рекомендуется сохранить резервную копию важной информации.

### Общий сброс

Телефон можно вернуть в состояние, заданное изготовителем, путем отмены всех изменений, внесенных в настройки, и удаления добавленной или загруженной в телефон информации и содержимого.

- При выборе функции **Сброс параметров** отменяются все изменения, внесенные в настройки телефона.
- При выборе функции **Сбросить все** вместе с отменой изменений, внесенных в настройки, также удаляются все контакты, сообщения, персональные данные и содержимое, которые были загружены в телефон, приняты или изменены.

## Для сброса параметров телефона

- 1 } **Настройки** } вкладка **Общие** } **Общий сброс**.
- 2 } **Сброс параметров** } **Сбросить все**.
- 3 Введите код блокировки телефона (*0000* или введенный вами другой код) } **OK**.
- *При выполнении функции* **Сбросить все** *удаляются также все загруженные, принятые и измененные данные, например, мелодии и картинки.*

### Телефон не включается

Зарядите или замените аккумулятор.

**→** *6 [Установка](#page-5-0) SIM-карты и зарядка [аккумулятора](#page-5-0)*.

## Отсутствует индикация зарядки

При зарядке полностью разряженного или длительное время не использовавшегося аккумулятора индикация зарядки может появиться лишь через 30 минут после начала зарядки.

### Язык меню

Если сообщения выводятся на иностранном языке, выберите автоматический режим установки языка (язык определяется SIMкартой); для этого нажмите  $\circledast$ , 8888,  $\circledast$ в режиме ожидания. Для выбора английского языка нажмите ©, 0000, © в режиме ожидания.

#### Функции меню, отображаемые серым цветом

Серый текст обозначает функцию, которая временно не доступна (например, услуга не активна или функция не предусмотрена условиями подписки). Поскольку передача тем, картинок и мелодий, охраняемых законом об авторских правах, запрещена, в некоторых случаях функция **Передать** может быть не доступна.

## Установите SIM-карту

В телефоне отсутствует или неправильно установлена SIM-карта. Установите SIM-карту. **■ 6 [Установка](#page-5-0) SIM-карты и зарядка** *[аккумулятора](#page-5-0)*.

## Установите верную SIM-карту

Телефон установлен для работы только с определенными SIM-картами. Установите подходящую SIM-карту.

## Только экстренные вызовы

Телефон находится в зоне обслуживания сети, но доступ в эту сеть запрещен. При этом в некоторых сетях разрешаются вызовы по международному номеру службы экстренной помощи 112. % *23 Вызов службы [экстренной](#page-22-0) [помощи](#page-22-0)*

## Нет сети

Телефон находится за пределами зоны обслуживания сети, либо радиосигнал в точке приема слишком слабый. Необходимо переместить телефон в точку с более сильным радиосигналом.

#### Неверный код PIN/ Неверный код PIN2

Введен неправильный код PIN или PIN2. Введите правильный код PIN или PIN2 } **Да**. **→ 94 [Блокировка](#page-93-0) SIM-карты.** 

#### Коды не совпадают

В случае замены защитного кода (например, кода PIN) необходимо подтвердить новый код путем его повторного ввода. Два введенных кода не совпадают. % *94 [Блокировка](#page-93-0) SIM-[карты](#page-93-0)*.

#### Код PIN заблокирован/ Код PIN2 заблокирован

Неверный код PIN или PIN2 введен три раза подряд. Разблокирование % *94 [Блокировка](#page-93-0) SIM-[карты](#page-93-0)*.

### Код PUK блокирован

Неверный персональный деблокировочный ключ (код PUK) введен 10 раз подряд. Обратитесь к провайдеру или оператору сотовой сети.

### Телефон заблокирован

Телефон заблокирован. Разблокирование телефона % *96 [Блокировка](#page-95-0) телефона*.

#### Код блокировки телефона

Изготовитель устанавливает код блокировки телефона 0000. Этот код можно изменить на любой 4...8-значный код. % *96 [Блокировка](#page-95-0) [телефона](#page-95-0)*.

#### Номер запрещен

Включена функция "Разрешенные номера", а набираемый номер не входит в список разрешенных номеров. % *39 [Разрешенные](#page-38-0) [номера](#page-38-0)*.

#### Зарядка, неизвестный аккумулятор.

В телефон установлен аккумулятор, который не входит в список аккумуляторов, рекомендованных компанией Sony Ericsson % *106 [Правила](#page-105-0) эксплуатации [аккумуляторов](#page-105-0)*.

# Дополнительная информация

*Sony Ericsson в сети Интернет, рекомендации по эффективной и безопасной эксплуатации, гарантия, declaration of conformity.*

#### Web-узел для пользователей Sony Ericsson

На Web-узле [www.SonyEricsson.com](http://www.SonyEricsson.com/) размещен раздел поддержки, который содержит полезную информацию и советы для пользователей мобильных телефонов. Здесь находятся последние версии программного обеспечения, рекомендации по рациональному использованию оборудования, документация на ряд изделий и другая полезная информация.

## <span id="page-101-0"></span>Рекомендации по эффективной и безопасной эксплуатации

Перед началом работы с мобильным телефоном обязательно прочитайте приведенную ниже информацию.

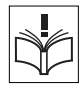

#### Рекомендации

- Бережно обращайтесь с изделием и храните его в чистом и незапыленном месте.
- Не подвергайте изделие воздействию жидкости и влаги.
- Не подвергайте изделие воздействию чрезмерно высоких или низких температур.

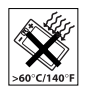

• Предохраняйте изделие от воздействия открытого пламени

и дыма (горящая сигарета, зажигалка и пр.).

- Не роняйте и не пытайтесь изогнуть изделие.
- Не раскрашивайте изделие.
- Не пользуйтесь мобильным телефоном около медицинского оборудования без разрешения персонала.

• Выключайте изделие, находясь в самолете или рядом с ним, а также в местах, где вывешены плакаты с требованием "выключить приемопередающие устройства".

• Не включайте изделие в районах с потенциально взрывоопасной атмосферой.

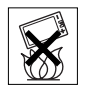

• Не кладите изделие и не устанавливайте радиооборудование над подушкой безопасности автомобиля или в зоне ее раскрытия.

• Не пытайтесь разобрать изделие. К выполнению работ по обслуживанию допускаются только специалисты, имеющие сертификат компании Sony Ericsson.

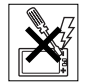

#### Антенна

Используйте антенну, предназначенную специально для данной модели телефона Sony Ericsson. Использование антенн другого типа и модификация антенны могут привести к нарушению требований нормативных документов вследствие ухудшения качества работы и превышения норм радиочастотного излучения (см. ниже).

### Эффективная работа с телефоном

Держите телефон обычным образом, так же, как и любой другой. Не прикасайтесь к верхней части телефона во время разговора - это может привести к ухудшению качества связи, повышению излучаемой мощность сверх необходимой и к уменьшению времени работы телефона в режиме разговора и в режиме ожидания.

#### Воздействие радиочастотной (РЧ) энергии и коэффициент SAR

Мобильный телефон является устройством, которое выполняет прием и передачу радиосигналов малой мощности. Во включенном состоянии он принимает и излучает радиочастотные сигналы (радиоволны).

Правительственными органами многих стран приняты исчерпывающие рекомендации по безопасности, разработанные международными научными организациями, такими как ICNIRP (Международная комиссия по защите от неионизирующего излучения) и IEEE (Институт инженеров по электрике и электронике), на основании систематического изучения и тщательной проверки результатов научных исследований. Эти рекомендации определяют допустимые уровни радиочастотного облучения для населения. Все модели мобильных телефонов Sony Ericsson сконструированы таким образом, чтобы не превышать установленных предельных уровней на облучение радиочастотной энергией. Эти предельные уровни облучения не превышают допустимых границ безопасного облучения человека независимо от возраста и состояния здоровья с учетом погрешностей измерений. Для определения уровня облучения, поглощаемого телом человека при работе мобильного телефона, используется единица измерения, называемая удельным коэффициентом поглощения (SAR). Измерение коэффициента SAR выполняется в лабораторных условиях при максимальной мощности передатчика телефона, указанной в технических характеристиках, однако фактическое значение уровня SAR для работающего мобильного телефона может оказаться значительно ниже.

Это обусловлено тем, что конструкция мобильного телефона предусматривает работу при минимальной мощности, достаточной для установления соединения с сетью.

Изменение значения SAR в пределах, указанных в рекомендациях по уровням облучения радиочастотной энергией, не означает изменения степени безопасности. Несмотря на то, что уровни SAR различных моделей мобильных телефонов отличаются, все модели мобильных телефонов Sony Ericsson сконструированы в строгом соответствии с требованиями рекомендаций по уровням облучения радиочастотной энергией.

В комплект поставки мобильного телефона включена отдельная брошюра с информацией о значении коэффициента SAR для данной модели телефона. Эту, а также другую информацию о воздействии электромагнитного излучения и коэффициенте SAR можно также найти в сети Интернет по адресу [www.SonyEricsson.com.](http://www.SonyEricsson.com/)

#### Управление автомобилем

Ознакомьтесь с местными законами и правилами, которые ограничивают использование мобильных телефонов при управлении автомобилем или требуют использования оборудования громкой связи. Рекомендуется использовать оборудование громкой связи, изготовленное компаниями Ericsson или Sony Ericsson специально для данной модели мобильного телефона. Помните, что поскольку мобильный телефон может создавать помехи работе электронных устройств, некоторые изготовители автомобилей запрещают пользоваться мобильными телефонами в салоне автомобиля, если телефон не подключен к оборудованию громкой связи с внешней антенной.

Сосредоточьтесь на управлении автомобилем; если позволяют условия движения, перед ответом на вызов или посылкой вызова остановите автомобиль.

#### Персональные медицинские устройства

Мобильные телефоны могут влиять на работу имплантированных кардиостимуляторов и других вживленных устройств. Не носите телефон рядом с кардиостимулятором, например, в нагрудном кармане. При разговоре держите телефон со стороны, противоположной стимулятору. Риск интерференции снижается до минимума при расстоянии между телефоном и стимулятором более 15 сантиметров. Как только вы почувствовали, что телефон влияет на работу стимулятора, немедленно выключите аппарат. Подробные разъяснения можно получить у кардиолога. Информация по другим медицинским

устройствам предоставляется изготовителем соответствующего оборудования.

## ДЕТИ

НЕ ПОЗВОЛЯЙТЕ ДЕТЯМ ИГРАТЬ С ТЕЛЕФОНОМ И АКСЕССУАРАМИ! ДЕТИ МОГУТ НАНЕСТИ ТРАВМУ СЕБЕ ИЛИ ДРУГИМ, А ТАКЖЕ ПОВРЕДИТЬ ТЕЛЕФОН. ТЕЛЕФОН И АКСЕССУАРЫ СОДЕРЖАТ МЕЛКИЕ ДЕТАЛИ, КОТОРЫЕ РЕБЕНОК МОЖЕТ ВДОХНУТЬ ИЛИ ПРОГЛОТИТЬ.

#### Утилизация изделия

Запрещается выкидывать изделие вместе с бытовым мусором. Электронные устройства следует уничтожать в соответствии с правилами, установленными местными органами власти.

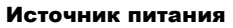

Подключайте блок питания только к электросети, указанной в маркировке блока питания. Располагайте провод так, чтобы не наступить на него и не повредить. Во избежание поражения электрическим током перед чисткой блока питания отключите его от сети. Не используйте сетевой блок питания на улице или в сырых помещениях. Запрещается переделывать сетевой провод и сетевую вилку. Если вилка не подходит к сетевой розетке, обратитесь к квалифицированному электрику и установите подходящую розетку.

#### Вызов службы экстренной помощи

Мобильные телефоны используют радиосигналы, что не может гарантировать связь при любых условиях. Поэтому для обеспечения абсолютной надежности в жизненно важных ситуациях (например, при необходимости срочного вызова врача) нельзя полагаться только на радиотелефон. Экстренные вызовы могут не поддерживаться в некоторых сетях либо быть несовместимыми с сетевыми настройками или настройками телефона. Дополнительную информацию можно получить у провайдера.

#### <span id="page-105-0"></span>Правила эксплуатации аккумуляторов

Рекомендуется полностью зарядить аккумулятор прежде, чем включать телефон первый раз. Зарядка аккумулятора возможна при температуре от +5 °С до +45 °С.

Новый или долго не использовавшийся аккумулятор может заряжаться не полностью в течение первых нескольких циклов зарядкиразрядки.

Длительность работы аккумулятора в режиме разговора и в режиме ожидания зависит от текущих условий приема/передачи. Если мобильный телефон используется недалеко от базовой радиостанции, он потребляет меньше энергии, поэтому время работы в режиме разговора и в режиме ожидания увеличивается.

• **Внимание!** Не уничтожайте аккумуляторы путем сжигания – взрывоопасно!

• Приобретайте фирменные зарядные устройства и аккумуляторы, изготовленные компаниями Ericsson или Sony Ericsson специально для данной модели мобильного телефона. Зарядные устройства других изготовителей могут не обеспечивать полной зарядки аккумулятора, кроме того, возможен перегрев аккумулятора. Применение зарядных устройств и аккумуляторов других изготовителей создает угрозу безопасности.

- Не подвергайте аккумулятор воздействию влаги.
- Не допускайте соприкосновения металлических контактов аккумулятора с другими металлическими предметами. Короткое замыкание повредит аккумулятор.

• Не разбирайте и не переделывайте аккумулятор.

• Не подвергайте аккумулятор воздействию высокой температуры (повышение температуры сверх +60 °С запрещено). Максимальная емкость аккумулятора достигается при комнатной температуре.

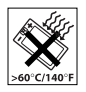

• Перед отсоединением аккумулятора выключите телефон.

• Храните аккумулятор в недоступном для детей месте.

• Используйте аккумулятор только по назначению.

• Не проверяйте зарядку аккумулятора языком. Электролит аккумулятора токсичен.

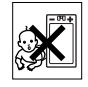

### Утилизация аккумулятора

Аккумуляторы следует уничтожать в соответствии с установленными правилами; необходимую информацию можно получить

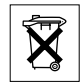

в местном центре обслуживания потребителей (Sony Ericsson Customer Care Center).

Запрещается выкидывать аккумулятор вместе с бытовым мусором. Если возможно, пользуйтесь услугами специализированных организаций по утилизации аккумуляторов.

# Ограниченная гарантия

Компания Sony Ericsson Mobile Communications AB, S-221 88 Lund, Sweden (далее – Sony Ericsson) предоставляет данную гарантию на мобильный телефон и фирменные аксессуары, входящие в комплект поставки мобильного телефона (далее – "Изделие").

В случае, если Изделию потребуется гарантийное обслуживание, следует вернуть его по месту приобретения либо получить дополнительную информацию в местном центре обслуживания потребителей (Sony Ericsson Customer Care Center) (возможно, потребуется оплата местных тарифов) или по адресу [www.SonyEricsson.com.](http://www.SonyEricsson.com/)

## Гарантийный срок

В соответствии с условиями данной гарантии компания Sony Ericsson гарантирует отсутствие дефектов конструкции, материалов, комплектующих и сборки на момент первичной продажи Изделия изготовителем и в течение следующего одного (1) года.

### Гарантийные обязательства

Если при нормальной эксплуатации Изделия в течение гарантийного срока обнаружатся дефекты в конструкции, материалах, комплектующих или сборке, местные дилеры или сервисные центры Sony Ericsson в стране/регионе\*, где было приобретено Изделие, по своему усмотрению отремонтируют или заменят Изделие согласно перечисленным ниже условиям.

Компания Sony Ericsson и ее представители оставляют за собой право взимать определенную плату в случае, если дефект Изделия не подпадает под изложенные ниже условия настоящей гарантии.

Следует иметь в виду, что при ремонте или замене Изделия не исключена возможность потери загруженных данных и/или персональных настроек.

### Условия гарантии

- 1 Гарантия предоставляется только при предъявлении вместе с подлежащим ремонту или замене Изделием подлинного гарантийного талона, выданного дилером компании Sony Ericsson первичному покупателю, где указаны серийный номер\*\* Изделия и дата его приобретения. Компания Sony Ericsson оставляет за собой право отказать в гарантийном обслуживании, если после первичного приобретения Изделия у продавца данная информация была утрачена или изменена.
- 2 На отремонтированное или замененное компанией Sony Ericsson Изделие предоставляется гарантия на остаток первоначального гарантийного срока или на девяносто (90) дней с даты ремонта или замены в зависимости от того, какой срок больше. Ремонт или замена могут выполняться с использованием функционально эквивалентных отремонтированных деталей. Замененные детали или компоненты становятся собственностью компании Sony Ericsson.
- 3 Данная гарантия не распространяется на неисправности, возникшие в результате нормального износа Изделия, а также неправильного обращения с Изделием, включая (но не ограничиваясь этим) использование Изделия не по назначению

и с нарушением инструкций Sony Ericsson по эксплуатации и обслуживанию Изделия. Данная гарантия не распространяется также на неисправности Изделия, возникшие в результате несчастного случая, аппаратной или программной модификации или регулировки, стихийного бедствия и воздействия влаги. Аккумулятор можно заряжать и разряжать сотни раз, однако при этом он постепенно изнашивается, что не является дефектом. При значительном сокращении продолжительности работы аккумулятора (в режиме разговора и в режиме ожидания) следует заменить аккумулятор. Используйте только аккумуляторы и зарядные устройства, рекомендованные корпорацией Sony Ericsson.

- 4 Поскольку сотовая сеть, для работы в которой предназначено Изделие, поддерживается оператором, независимым от компании Sony Ericsson, компания Sony Ericsson не несет ответственности за неполадки, связанные с работой сотовой системы, ее доступностью, зоной обслуживания, услугами и т. д.
- 5 Данная гарантия не распространяется на неисправности, возникшие в результате установки дополнительных компонентов, модификации или ремонта Изделия, а также вскрытия Изделия лицами, не уполномоченными компанией Sony Ericsson.
- 6 Данная гарантия не распространяется на неисправности, возникшие в результате использования аксессуаров или другого периферийного оборудования, которые не являются фирменными аксессуарами, изготовленными компаниями Ericsson или Sony Ericsson специально для данной модели мобильного телефона.
- 7 Гарантия не распространяется на Изделия с поврежденной пломбой.

НИКАКИХ ДРУГИХ ГАРАНТИЙНЫХ ОБЯЗАТЕЛЬСТВ, ПИСЬМЕННЫХ ИЛИ УСТНЫХ, ОТЛИЧНЫХ ОТ ПЕРЕЧИСЛЕННЫХ В ДАННОМ ПЕЧАТНОМ ТЕКСТЕ ОГРАНИЧЕННОЙ ГАРАНТИИ, НЕ ПРЕДОСТАВЛЯЕТСЯ. ВСЕ ПОДРАЗУМЕВАЕ-МЫЕ ГАРАНТИИ, ВКЛЮЧАЯ, НО НЕ ОГРАНИЧИ-ВАЯСЬ ЭТИМ, ПОДРАЗУМЕВАЕМЫЕ ГАРАНТИИ КОММЕРЧЕСКОЙ ВЫГОДЫ ИЛИ ПРИГОДНОСТИ ДЛЯ ОПРЕДЕЛЕННЫХ ЦЕЛЕЙ, ОГРАНИЧИВАЮТ-СЯ СРОКОМ ДАННОЙ ГАРАНТИИ. КОМПАНИЯ SONY ERICSSON, А ТАКЖЕ ДЕРЖАТЕЛИ ЕЕ ЛИЦЕНЗИЙ НИ ПРИ КАКИХ ОБСТОЯТЕЛЬСТВАХ НЕ НЕСУТ ОТВЕТСТВЕННОСТИ ЗА ПРЯМОЙ ИЛИ КОСВЕННЫЙ УЩЕРБ ЛЮБОГО ПРОИСХОЖ-ДЕНИЯ, ВКЛЮЧАЯ, НО НЕ ОГРАНИЧИВАЯСЬ ЭТИМ, ПОТЕРЮ ПРИБЫЛИ ИЛИ КОММЕРЧЕСКИЙ УЩЕРБ. ПРЕТЕНЗИИ ПО ПОЛНОМУ ВОЗМЕЩЕ-НИЮ УЩЕРБА МОГУТ БЫТЬ ОСПОРЕНЫ В СУДЕБНОМ ПОРЯДКЕ.

Законодательства некоторых стран не допускают исключений или ограничений на возмещение косвенного или воспоследовавшего ущерба, а также ограничения срока действия подразумеваемых гарантий, поэтому указанные выше ограничения или исключения могут на вас не распространяться.

Данная гарантия не затрагивает как юридических прав потребителя согласно применимому действующему законодательству, так и прав потребителя по отношению к продавцу, вытекающих из договора купли-продажи.

#### \* СТРАНЫ ЕС

Если Изделие приобретено в одной из стран ЕС, обслуживание Изделия в течение гарантийного срока в соответствии с изложенными выше условиями производится в любой стране ЕС, где аналогичные изделия продаются уполномоченными дистрибьюторами компании Sony Ericsson. Для того, чтобы выяснить, продается ли Изделие в данной стране ЕС, обратитесь в местный центр обслуживания потребителей (Sony Ericsson Customer Care Center). Примите во внимание, что некоторые виды обслуживания могут быть выполнены только в той стране, где Изделие было приобретено первоначально, например, в силу того, что конструкция и внешний вид Изделия могут отличаться от аналогичных моделей,

продаваемых в других странах ЕС. Изделия с заблокированными SIM-картами не подлежат ремонту.

\*\* В некоторых странах/регионах требуется представить дополнительные данные, которые должны быть четко указаны в подлинном свидетельстве о приобретении.

# FCC Statement

This device complies with Part 15 of the FCC rules. Operation is subject to the

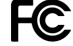

following two conditions: (1) This device may not cause harmful interference, and (2) This device must accept any interference received, including interference that may cause undesired operation.

# Declaration of Conformity

We, **Sony Ericsson Mobile Communications AB** of Nya Vattentornet

S-221 88 Lund, Sweden

declare under our sole responsibility that our product

## **Sony Ericsson type AAB-1021041-BV**

and in combination with our accessories, to which this declaration relates is in conformity with the appropriate standards 3GPP TS 51.010-1, EN 301489-7, EN 300328, EN 301489-17 and EN 60950, following the provisions of, Radio Equipment and Telecommunication Terminal Equipment directive **99/5/EC** with requirements covering EMC directive **89/336/EEC**, and Low Voltage directive **73/23/EEC.**

Lund, March 2004

**0682**

Wirsch John

*Hiroshi Yoshioka, Head of Product Business Unit GSM/UMTS*

Изделие удовлетворяет требованиям Директивы R&TTE (**99/5/EC**).

# Значки

*Описание значков на дисплее.*

В таблице приведено описание значков, которые отображаются на "рабочем столе" и в режиме ожидания.

# Значок Описание

*Рабочий стол*

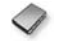

<span id="page-110-0"></span>Телефонная книга.

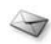

Работа с текстовыми, графическими, голосовыми сообщениями, сообщениями чата и сообщениями электронной почты.

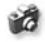

Функции фотокамеры и видеокамеры.

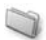

Работа с картинками, звуками, видеоклипами и темами.

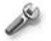

Персональные настройки (дисплей, время и дата, язык, звуковые сигналы, и специальные функции обработки вызовов).

# Значок Описание

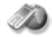

Доступ к Интернет-услугам.

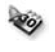

Календарь, будильник и другие полезные функции.

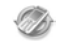

Настройки Bluetooth, ИК-порта, сетей, Интернет, потокового воспроизведения, аксессуаров.

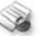

Услуги оператора.

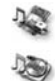

Игры, MusicDJ $^{TM}$ , диктофон.

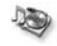

Аудио- и видеопроигрыватель, потоковое воспроизведение.

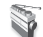

FM-радиоприемник.

#### *Режим ожидания*

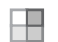

Значок рабочего стола.

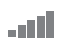

Мощность принимаемого сигнала сотовой сети GSM.

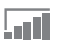

Телефон находится в зоне обслуживания GPRS.

## Значок Описание

- أآت
- Телефон находится в зоне обслуживания GPRS, услуги GPRS можно использовать.

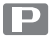

Телефон работает в зоне повышенных тарифов.

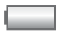

Состояние аккумулятора.

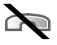

Прием входящих вызовов невозможен.

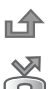

- Входящий вызов был оставлен без ответа.
- Включен режим переадресации всех входящих вызовов на заданный телефонный номер.

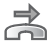

Входящие вызовы не принимаются или принимаются только вызовы от абонентов, номера которых внесены в список.

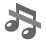

Отключены все звуковые сигналы, за исключением сигналов будильника и таймера.

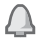

Будильник установлен и включен.

## Значок Описание

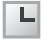

Таймер установлен, идет отсчет времени.

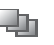

Выбран профиль, отличный от профиля "Обычный".

- Включена блокировка SIM-карты д
	- или блокировка телефона. Установлено защищенное соединение Интернет.

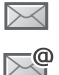

Получено текстовое сообщение.

Получено сообщение электронной почты.

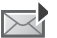

Получено мультимедийное сообщение.

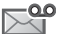

Получено голосовое сообщение.

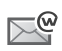

 $\ddot{ }$ 鴤

Получено сообщение WAP-провайдера (push-услуги).

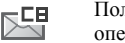

Получено информационное сообщение оператора.

Включен ИК-порт.

Выполняется передача данных через ИК-порт.

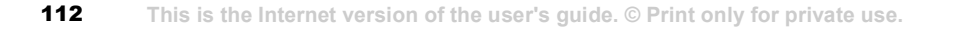

## Значок Описание

Включена функция Bluetooth.

Активен сеанс GPRS.

Для исходящих вызовов используется линия 1.

Для исходящих вызовов используется линия 2.

Сотовая сеть не обеспечивает шифрования.

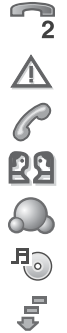

 $\ast$  $\mathbb{C}$  $\bigcap$ 1

Текущий вызов.

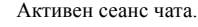

Значок состояния моего друга.

Работает мультимедийный проигрыватель.

Выполняется загрузка данных в телефон.

Java Выполняется приложение Java™.

## **B**

[Bluetooth](#page-82-0) 83–[86](#page-85-0)

#### **M**

MMS *см.* [мультимедийные](#page-47-0) [сообщения](#page-47-0) 48 MusicDITM 73

## **S**

SIM-карта [блокировка](#page-93-0) 94 [копирование](#page-26-0) имен и номеров 27 [разблокирование](#page-94-0) 95 [сохранение](#page-23-0) номеров 24 [телефонная](#page-23-0) книга 24 [установка](#page-5-0) 6 SMS *см.* текстовые [сообщения](#page-43-0) 44

#### **W**

WAP *см.* [Интернет](#page-76-0) 77

#### **А**

автоматический [повторныйнабор](#page-21-0) номера 22 [автоматическое](#page-25-0) сохранение 26 [автоответчик](#page-28-0) 29 [автопортрет](#page-64-0) 65 аккумулятор [зарядка](#page-5-1) 6 [неизвестный](#page-100-0) 101 [установка](#page-5-0) 6 эксплуатация и [обслуживание](#page-105-0) 106 [анимированные](#page-66-0) картинки 67

# **Б**

блокировка SIM-[карта](#page-93-0) 94 [контакты](#page-57-0) 58 [посетители](#page-57-0) 58 блокировка [клавиатуры](#page-94-1) 95 [блокировка](#page-95-0) телефона 96, [101](#page-100-1) [будильник](#page-87-0) 88

#### буквы

быстрые [клавиши](#page-18-0) 19 [ввод](#page-13-0) 14[–16](#page-15-0) быстрые [клавиши](#page-17-0) 18 [быстрый](#page-28-1) набор номера 29

#### **В**

ввод текста в режиме [обычного](#page-13-1) ввода текста 14 в [режиме](#page-14-0) Т9 15 ввод текста, быстрые [клавиши](#page-18-0) 19 [вибровызов](#page-71-0) 72 [видеокамера](#page-61-0) 62–[66](#page-65-0) [видеоклипы](#page-69-0) 70 [визитные](#page-42-0) карточки 43 включение/выключение [телефон](#page-7-0) 8 включение/отключение [Bluetooth](#page-83-0) 84 [блокировка](#page-94-2) SIM-карты 95 [блокировка](#page-95-1) телефона 96 [звучание](#page-71-1) клавиш 72 ИК-[порт](#page-86-0) 87 сигналы вызова, [мелодии](#page-71-2) 72

волшебное слово 32 время, установка 88 **BLI3OB** 

из списка вызовов 29 из телефонной книги 25 номер из сообщения 46 с помощью функции набор номера голосом 31 **BLI3OBLI** 

автоматический повторный набор номера 22 быстрый набор номера 29 два вызова одновременно 35 запись 74 запрет 38 международные 23 непринятые 22 otret 22 отклонение 22 переадресация 34 переключение в режим удержания на линии 35 посылка 9, 21 прием 9, 22, 37 разрешенные номера 39 служба экстренной помощи 23

# г

гарантия 107 глоссарий, сообщения 60 **FOROCOBAS HOUTA** 29 громкость изменение 21 сигнал вызова 72 динамика телефона 21 группы  $43$ 

# Д

дата, установка 88 две телефонные линии 37 диктофон 74 диспетчер файлов 17 лисплей значки 111 полсветка 92 ллинные сообщения 46 ллительность вызовов 39

#### 3

залания 91-92 закладки, Интернет 79 закрытые группы 41 заметки 92 записная книжка 42

запись вилеоклипы 63 **BLIZOBLI** 74 голосовые команлы 30-33 **ЗВУКИ** 74 запрет вызовов 38 запрет передачи своего номера 42 зарядка аккумулятора 6 зашита блокировка SIM-карты 94 Интернет 81 памятка колов 97 звучание клавиш 72 значки на лисплее 111

#### И

игры 77 ИК-порт 87 интерактивные услуги 98 Интернет зашита 81 мастер установки 78 параметры 77-78 файлы cookies 80 информация базовой станции 60 информация оператора 60

# K

календарь 89-91 калькулятор 94 картинки 67-68 клавиши 10 клавиши быстрого доступа 13, 18-20  $K$ ОЛ PIN **BROT** 8 изменение 95 код PUK 95, 101 код доступа Bluetooth 84 памятка колов 97 колы кол  $PIN 7$ код PUK 7, 101 контакты 24 группы 43 как стандартная телефонная книга 24 мои друзья 55 синхронизация 82 конференция 36 копирование на SIM-карту и с SIMкарты 27

#### м

мастер настройки 8 мастер установки параметров Интернет и электронной почты 78 масштабирование 64 международные вызовы 23 мелолии  $71-72$ меню 12.18 микрофон, отключение/ включение 21 минигарнитура 85 мои друзья 55-57 музыка, воспроизведение 70 мультимелийные  $\cos 6$ шения 48-51 мультимедийный проигрыватель 70-71

#### н

набор номера голосом 31-32 наименование модели 18 непринятые вызовы 22 номер запрет передачи 42

номера SIM 24-26 ночная съемка видеокамера 65 фотокамера 64

#### O

обычный ввол текста быстрые клавиши 20 ввод 14 ограничение стоимости разговоров 40 ожилающий вызов 35 основные элементы телефона 10 **OTRET BH30BH** 22

с помощью функции управления голосом 32 ответ на вызов голосом  $32-33$ открытка 51

#### п

памятка колов 97 пароли, Интернет 81 пауза 20 переадресация вызовов 34

#### передача

[визитные](#page-42-2) карточки 43 [задания](#page-89-0) 90, [92](#page-91-3) [заметки](#page-91-4) 92 [картинки](#page-67-1) 68 [контакты](#page-27-0) 28 [мелодии](#page-72-1) и сигналы вызова 73 события [календаря](#page-89-0) 90, [92](#page-91-3) темы [дисплея](#page-75-0) 76 [персональные](#page-71-4) сигналы вызова 72 [повторный](#page-21-0) набор номера 22 подсветка [видеокамера](#page-64-2) 65 лисплей  $92$ [фотокамера](#page-64-3) 65 [посетители](#page-57-1) 58 [посылка](#page-17-4) вызова 18 потоковая [мультимедия](#page-70-1) 71 [приветствие](#page-93-2) 94 прием [вызовов](#page-36-0) 37 [приоритет](#page-40-1) вызовов 41 [профили](#page-91-0) 92–[93](#page-92-0)

# **Р**

[радио](#page-73-1) 74 разблокирование SIM-[карта](#page-94-0) 95 код [PIN](#page-6-1) 7 [контакты](#page-57-2) 58 размеры [фотографий](#page-63-2) 64 [разрешенные](#page-38-0) номера 39 [разъемы](#page-9-0) 10 [роуминг](#page-20-3) 21

## **С**

сборка [телефона](#page-5-2) 6 сброс [параметров](#page-98-0) телефона 99 [секундомер](#page-92-1) 93 сертификаты, защита [подключений](#page-80-3) к сети Интернет 81 сети, [выбор](#page-20-3) 21 сигнал о [сообщении](#page-71-1) 72 [сигналы](#page-71-0) 72 [сигналы](#page-70-0) вызова 71[–72](#page-71-1) [синхронизация](#page-81-0) 82–[83](#page-82-1) служба [экстренной](#page-22-1) помощи, вызов 23 [события](#page-88-1) 89–[90](#page-89-1)

сообщения [глоссарий](#page-59-0) 60 [информация](#page-59-1) базовой станнии 60 [информация](#page-59-2) оператора 60 [мультимедийные](#page-47-0) 48 [открытка](#page-50-1) 51 [текст](#page-43-0) 44 [чат](#page-54-1) 55 [электронная](#page-51-0) почта 52 сохранение из [мультимедийных](#page-49-0) сообщений 50 из текстового [сообщения](#page-45-2) 46 [радиоканалы](#page-74-0) 75 список [вызовов](#page-27-1) 28 справка в [телефоне](#page-12-1) 13 [стоимость](#page-38-1) вызовов 39, [40](#page-39-1)

#### **Т**

[таймер](#page-92-2) 93 текстовые [сообщения](#page-43-0) 44[–48](#page-47-1) телефонная книга [добавление](#page-23-4) контактов 24 проверка [состояния](#page-27-2) памяти 28 [синхронизация](#page-81-0) 82

темы лисплея 76-77 техника безопасности 102 Т9, метод ввода текста быстрые клавиши 20 ввод букв 15

# $\mathbf{y}$

управление голосом 30-34 услуги оператора сотовой сети 98 учетная запись электронной почты  $52$ 

#### Ф

файлы cookies 81 форматирование текста, в сообщениях 45 фотокамера 62-66

#### ч

чат см. мои друзья 55

#### Ш

шаблоны для мультимедийных сообщений 50 для текстовых сообщений 47

## $\mathbf{a}$

экранная заставка 69 электронная почта использование 52-55 мастер установки 78 прием параметров 78

#### Я

язык изменение 12 телефона 12, 100 язык меню 100 языки ввола 14